# **МИНИСТЕРСТВО ОБРАЗОВАНИЯ И НАУКИ РОССИЙСКОЙ ФЕДЕРАЦИИ**

# **ТОМСКИЙ ГОСУДАРСТВЕННЫЙ УНИВЕРСИТЕТ СИСТЕМ УПРАВЛЕНИЯ И РАДИОЭЛЕКТРОНИКИ (ТУСУР)**

## **КАФЕДРА РАДИОТЕХНИЧЕСКИХ СИСТЕМ (РТС)**

## **ВЫЧИСЛИТЕЛЬНЫЕ СЕТИ**

Методические указания по выполнению лабораторных работ для студентов специальностей 090104.65 Комплексная защита объектов информатизации, 090103.65 Организация и технология защиты информации

**ТОМСК 2012** 

#### УТВЕРЖДАЮ

Заведующий кафедрой РТС

\_\_\_\_\_\_\_\_\_\_\_ Г.С. Шарыгин

 $\frac{1}{2}$ "  $\frac{1}{2}$  2012 г.

### *ВЫЧИСЛИТЕЛЬНЫЕ СЕТИ*

Методические указания по выполнению лабораторных работ для студентов специальностей 090104.65 Комплексная защита объектов информатизации, 090103.65 Организация и технология защиты информации

> Разработчик Доцент каф.РТС, \_\_\_\_\_\_\_\_\_\_\_ Б. В. Илюхин  $\frac{1}{2}$ "  $\frac{1}{2012 \text{ r}}$

2012

Рекомендовано к изданию кафедрой радиотехнических систем Томского государственного университета систем управления и радиоэлектроники

Б.В. Илюхин. Вычислительные сети. Сборник описаний лабораторных работ для студентов специальностей 090104.65 Комплексная защита объектов информатизации, 090103.65 Организация и технология защиты информации. – Томск: Том. Гос. Ун-т систем управления и радиоэлектроники, 2012.- 86с.

Сборник содержит описание лабораторных работ по дисциплине «Вычислительные сети» для студентов специальностей 090104.65 Комплексная защита объектов информатизации, 090103.65 Организация и технология защиты информации.

> © Илюхин Б.В. © Томский гос ун-т систем управления и радиоэлектроники, 2012.

4

## **СОДЕРЖАНИЕ**

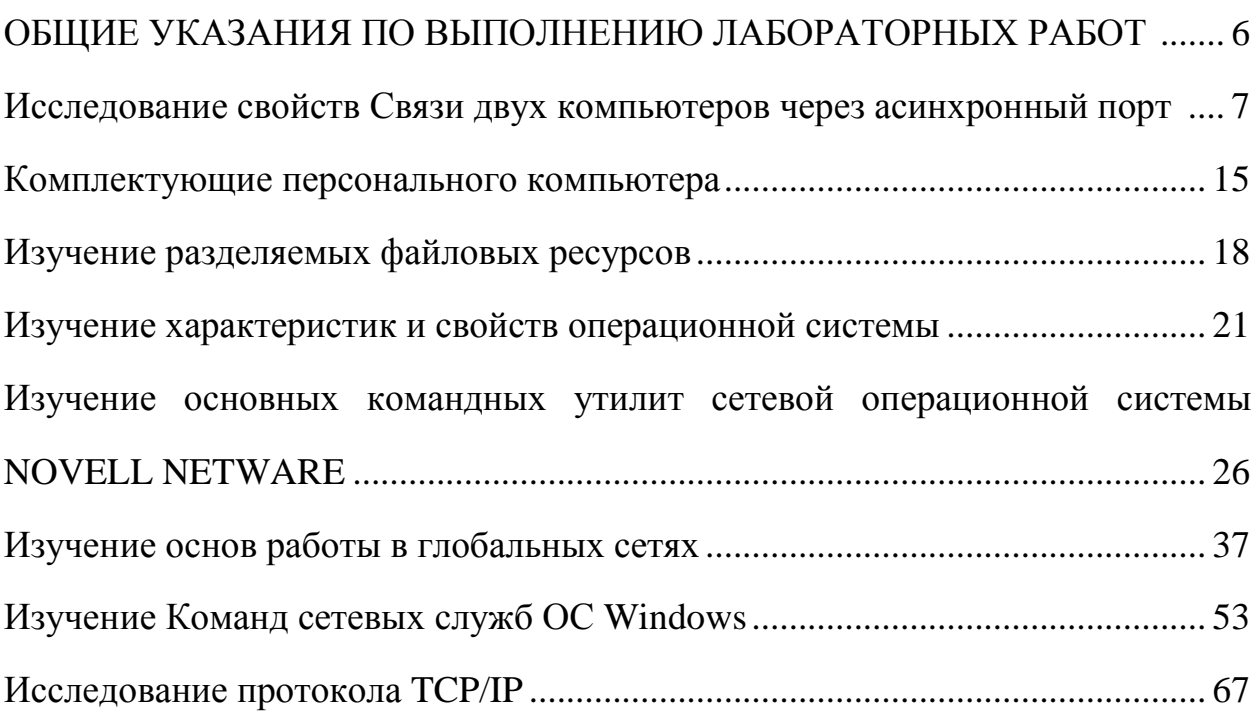

# **ОБЩИЕ УКАЗАНИЯ ПО ВЫПОЛНЕНИЮ ЛАБОРАТОРНЫХ РАБОТ**

Заблаговременно до лабораторных занятий студенту необходимо подготовиться к их выполнению в часы самостоятельной работы. Необходимо изучить общие сведения, теоретический материал, относящийся к теме лабораторной работы и порядок ее выполнения. При подготовке к выполнению лабораторной работы необходимо воспользоваться рекомендуемой литературой.

В процессе выполнения задания лабораторной работы следует фиксировать выполняемые действия и промежуточные результаты.

После выполнения лабораторной работы студент должен оформить отчет. Образец оформления отчета содержится в Приложении 1. Отчет по лабораторной работе должен содержать следующие сведения:

- 1. Тема и цель работы
- 2. Условия индивидуального задания
- 3. Теоретические сведения
- 4. Порядок выполнения работы
- 5. Результаты работы
- 6. Анализ полученных результатов, выводы.

Отчет по лабораторной работе должен быть выполнен в соответствии с образовательным стандартом вуза. Электронная версия отчета должна быть подготовлена в формате MS Word.

Защита отчета по лабораторной работе производится в форме собеседования. Студент должен уметь:

пояснить полученные результаты,

пояснить ход выполнения работы,

отвечать на контрольные вопросы.

# **МИНИСТЕРСТВО ОБРАЗОВАНИЯ И НАУКИ РФ ТОМСКИЙ ГОСУДАРСТВЕННЫЙ УНИВЕРСИТЕТ СИСТЕМ УПРАВЛЕНИЯ И РАДИОЭЛЕКТРОНИКИ РАДИОТЕХНИЧЕСКИЙ ФАКУЛЬТЕТ КАФЕДРА РАДИОТЕХНИЧЕСКИХ СИСТЕМ**

УТВЕРЖДАЮ Зав. кафедрой РТС

\_\_\_\_\_\_\_\_\_\_\_\_\_\_\_Г. С. Шарыгин

«\_\_\_\_»\_\_\_\_\_\_\_\_\_\_\_\_2012г.

# **ВЫЧИСЛИТЕЛЬНЫЕ СЕТИ ЛАБОРАТОРНАЯ РАБОТА № 1**

# **ИССЛЕДОВАНИЕ СВОЙСТВ СВЯЗИ ДВУХ КОМПЬЮТЕРОВ ЧЕРЕЗ АСИНХРОННЫЙ ПОРТ.**

**Томск 2012** 

# **1. ИССЛЕДОВАНИЕ СВОЙСТВ СВЯЗИ ДВУХ КОМПЬЮТЕРОВ ЧЕРЕЗ АСИНХРОННЫЙ ПОРТ**

**1.1.Цель работы:** приобретение практических навыков связи двух компьютеров через COM- порт.

#### **1.2.Темы для предварительного изучения:**

- 1. Связь компьютера с периферийными устройствами
- 2. Взаимодействие двух компьютеров.
- 3. Проблемы физической передачи данных по линиям связи.

#### **1.3.Постановка задачи:**

Ознакомиться с основными способами соединения компьютеров для обмена информацией:

- непосредственная связь, через асинхронный порт;
- связь с использованием модема;
- связь через локальные сети.

#### **1.4.**. **Краткие теоретические сведения:**

#### **Программы связи компьютеров через асинхронный порт.**

#### **Norton Commander.**

Самая простая программа, которая применяется для непосредственной связи двух компьютеров через нуль-модемный кабель, - это Norton Commander . Сервис, предоставляемый данной программой, минимален, т.е. имеется возможность только передавать файлы и при этом работать только на одном компьютере.

Примеры разводки нуль-модемного кабеля для соединения двух компьютеров через последовательные или параллельные порты (рис.1, рис.2).

8

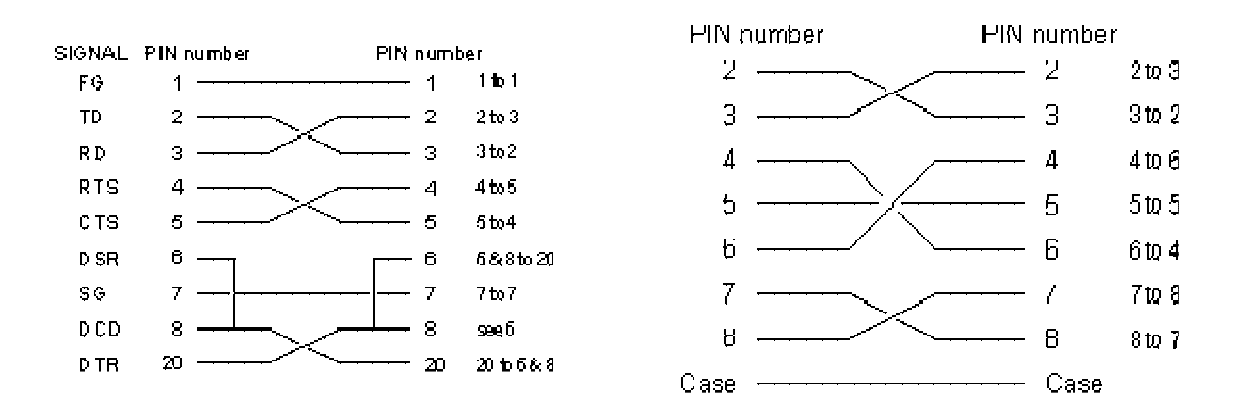

Рис.1 Для последовательных (COM) портов: разъемы на 25 штырьков, разъемы на 9 контактов.

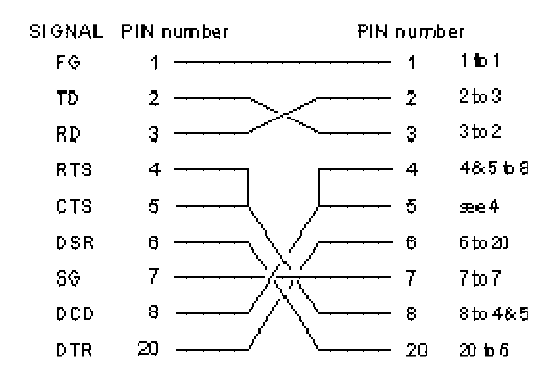

Рис.2 Для LPT-портов: разъемы на 25 контактов

#### **FastWire**

FastWire - это другая широко распространенная программа связи компьютеров через нуль-модем. По сравнению с программой Norton Commander FastWire предоставляет пользователю больше возможностей. Так, FastWire позволяет копировать не только отдельные файлы, но и целые каталоги. Кроме того, предоставлена возможность удаленного выполнения программ, т.е. запуск программ на удаленном компьютере.

**Прямое кабельное соединение в Windows (Direct Cable Connection - DCC)**  Установить оснастку Direct Cable Connection (DCC). После этого выбрать Пуск/Программы/Стандартные/Связь, чтобы запустить коммуникационный модуль для непосредственного кабельного соединения (рис. 3).

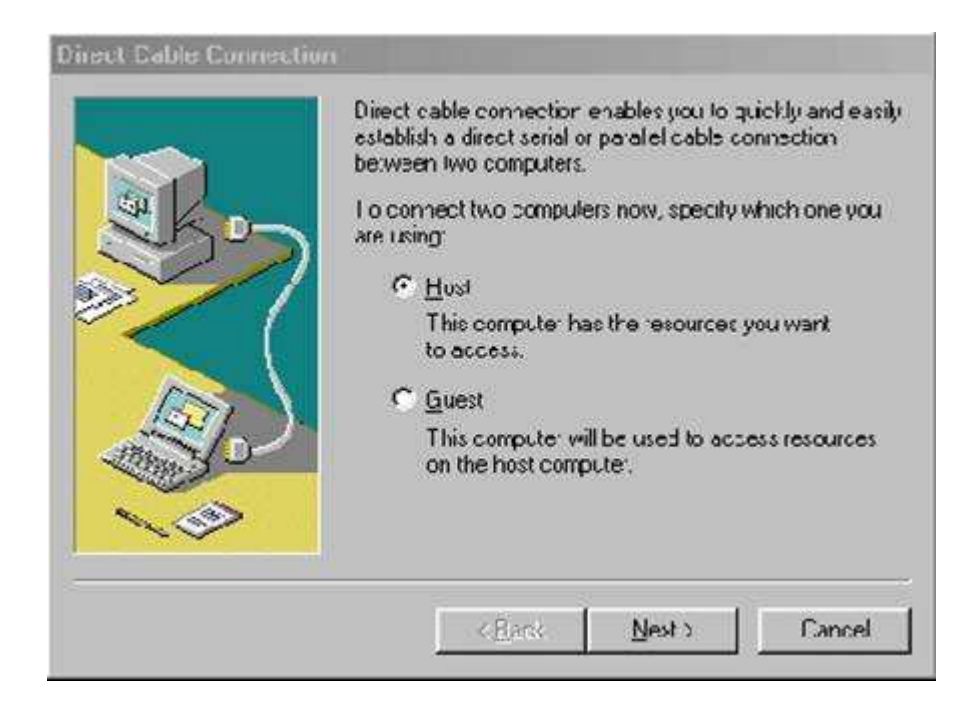

Рис. 3. Непосредственное кабельное соединение

Если вы используете DCC впервые, то процессом установки управляет программа - "Мастер", которая может потребовать у вас выполнения определенных шагов с помощью других модулей Windows. Например, нужно установить один и тот же сетевой протокол на обоих компьютерах и разрешить совместное использование принтеров и файлов (обратитесь к диалоговому окну Networking dialog - настройка сетевого оборудования панели управления, чтобы подтвердить выбор обоих этих условий).

После этого DCC потребует, чтобы вы определили одну систему в качестве "ведомой" машины, а другую в качестве "ведущей", но впоследствии эту конфигурацию можно будет поменять. Вам также нужно определить, какие ресурсы "хозяина" вы хотите использовать совместно с клиентом. Чтобы установить разделяемые ресурсы на главной машине, запустите на ней программу Explorer (Проводник), выделите каталог, который хотите назначить для совместного использования, выберите пункт File / Properties (Файл/Свойства) и перейдите к закладке Sharing (Доступ) появившегося диалогового окна. Переключатель Shared As (Разделять как...) позволяет вам указать разделяемое имя, которое будет воспринято клиентом. Если же вы

подключены к сети NetWare, то нажав кнопку Add (Добавить), можно просмотреть на экране имеющуюся на сервере информацию о пользователях и групповой безопасности, которой вы можете воспользоваться для управления сетевым доступом к совместно используемым ресурсам вашего Программа-"мастер" компьютера. DCC Wizard ПОЗВОЛИТ вам при необходимости защитить с помощью пароля "ведомую" машину от несанкционированного внешнего доступа.

После того как вы должным образом установили DCC и соединили компьютеры специальным параллельным или последовательным кабелем, запустите программу, устанавливающую соединение сначала на "ведомом", а затем и на "ведущем" компьютере. Если для доступа необходим пароль, диалоговое окно выдаст запрос на его ввод; появятся также приглашения на регистрацию в сети. После установления соединения "ведомая" машина будет показана как сервер в сетевом окружении (Network Neighborhood) клиента. Свойства этого компьютера покажут совместно используемые ресурсы, которые вы задали с помощью программы Explorer главной машины. Теперь можно переносить файлы с любой из этих систем в другую простыми средствами drag-and-drop.

Если вы используете соединение DCC для более сложных операций, нежели просто обмен файлами, то вам следует отобразить совместно используемые ресурсы "ведомой" машины на диски управляющего компьютера. Это необходимо сделать, например, если вы хотите использовать 16-разрядные прикладные программы для доступа к файлам на "ведомой" машине. Чтобы определить новые диски, откройте Network Neighborhood (Сетевое окружение), выберите нужный вам ресурс (например, любой каталог), выберите пункт View / Toolbar и по кнопке Map Network Drive (Подключить сетевой диск) выберите букву для диска из выпадающего списка (необходимо также ввести точный путь UNC (Universal Naming Convention универсальное соглашение об именовании) для данного ресурса, так как

11

средства просмотра здесь отсутствуют). Распределение дисков может быть сохранено и в дальнейшем, если вы установите флажок Reconnect (Выполнить повторное соединение) для процедуры входа в систему.

Может быть, непосредственное кабельное соединение - не самое простое средство в Windows, но способность DCC отображать ресурсы "ведомого" компьютера на диски клиента позволяет рассматривать его не только как удобное средство для передачи данных, но и практически как настоящее сетевое соединение.

#### 1.5. Ход работы

1. Установите связь между двумя компьютерами через СОМ порты

лействий Последовательность ЛЛЯ связи компьютеров ДВУХ через последовательный или параллельный порты:

- Выключите питание обоих компьютеров. Соедините их нуль-модемным кабелем через асинхронные последовательные или параллельные порты. Затем включите компьютеры и запустите программу Norton Commander.
- Для каждого компьютера выберите из меню Left или Right элемент Link.

При этом на экране появляется диалоговое окно Commander Link (рис. 4):

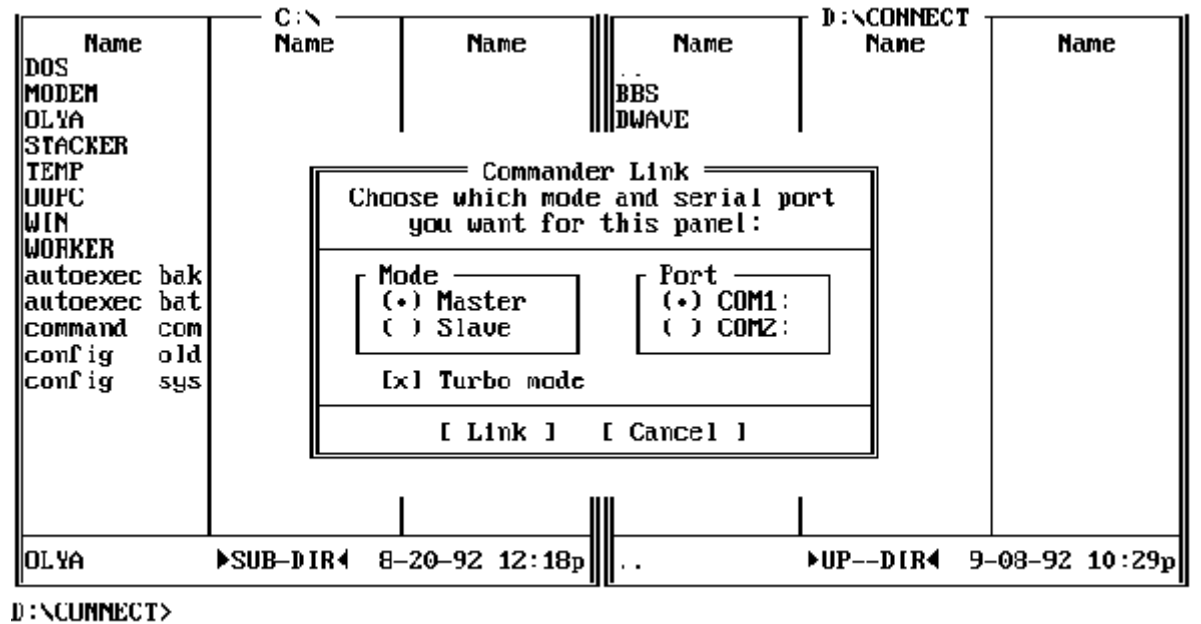

1He lp 2Menu 3Uiew 4Ed it 5Copy 6RenMov 7Mkdir 8Delete 9PullDn 10Quit Рис. 4. Диалоговое окно Commander Link.

- Выберите режим работы - Master (главный, ведущий, основной) или Slave (ведомый), а также порт, который вы будете использовать для соединения - COM1, COM2 или LPT1, LPT2.

Для одного из соединяемых компьютеров, выбираем основной режим, а для другого - ведомый. При этом вы сможете работать только на компьютере, находящемся в основном режиме. Ведомый компьютер можно рассматривать только как дополнительную внешнюю память, работать на нем нельзя.

Работая за основным компьютером можно только копировать файлы на или с ведомого компьютера. При этом нет различий в том, в каком направлении копируются файлы.

Turbo Mode - устанавливает повышенную скорость обмена данными. Режим Turbo Mode должен быть установлен одновременно на обоих компьютерах.

- При помощи программы Norton Commander вы можете выполнять следующие действия:
	- копировать и перемещать файлы с одного компьютера на другой;
	- удалять, создавать новые файлы на ведомом компьютере, изменять атрибуты файлов;
	- создавать, удалять каталоги на ведомом компьютере.

Вы не можете выполнить следующие действия с основного компьютера:

- просматривать дерево каталогов ведомого компьютера;
- запускать программы на ведомом компьютере.

2. Передайте файл данных размером несколько мегабайт и зафиксируйте время передачи. Сравните полученную скорость передачи данных с предельно возможной пропускной способностью канала с протоколом RS-232: 115200 бит/с. Поясните результаты.

3. Аналогичные действия проделайте в оболочке ОС Windows, используя Direct Cable Connection.

13

4. Напишите отчет о лабораторной работе. В отчете приведите описание нуль-модемного интерфейса, расчет скорости передачи данных с помощью Norton Commander и DDC c пояснениями.

5. Сделайте выводы.

**1.6.** Контрольные вопросы:

1. Чем отличаются параллельный и последовательный порты персонального компьютера?

2. Какое минимальное количество проводников необходимо для успешной передачи информации между двумя ПК?

3. Чем объясняется несоответствие теоретической скорости передачи данных практической?

4. Для чего служит режим Turbo mode?

- 5. Возможна ли двунаправленная передача данных через порт RS 232? **1.7.** Список литературы:
- 1. Борзенко А.Е. IBM PC: устройство, ремонт модернизация. –2-е издание, переработанное и дополненное – М. ТОО фирма «Компьютер Пресс», 1996. – 344 с.
- 2. Нортон,Питер, Гудман,Джон Персональный компьютер: [Кн.1]: Аппаратно-программная организация /Перевод с англ. - СПб.: BHV-Санкт-Петербург, 2000. - 848 с.: ил.

# **МИНИСТЕРСТВО ОБРАЗОВАНИЯ И НАУКИ РФ ТОМСКИЙ ГОСУДАРСТВЕННЫЙ УНИВЕРСИТЕТ СИСТЕМ УПРАВЛЕНИЯ И РАДИОЭЛЕКТРОНИКИ РАДИОТЕХНИЧЕСКИЙ ФАКУЛЬТЕТ КАФЕДРА РАДИОТЕХНИЧЕСКИХ СИСТЕМ**

УТВЕРЖДАЮ Зав. кафедрой РТС

\_\_\_\_\_\_\_\_\_\_\_\_\_\_\_Г. С. Шарыгин

«\_\_\_\_»\_\_\_\_\_\_\_\_\_\_\_\_2012г.

# **ВЫЧИСЛИТЕЛЬНЫЕ СЕТИ ЛАБОРАТОРНАЯ РАБОТА № 2**

## **КОМПЛЕКТУЮЩИЕ ПЕРСОНАЛЬНОГО КОМПЬЮТЕРА**

**Томск 2012** 

### **2. КОМПЛЕКТУЮЩИЕ ПЕРСОНАЛЬНОГО КОМПЬЮТЕРА**

**2.1.Цель работы:** приобретение практических навыков подбора оптимальной конфигурации персонального компьютера различного назначения по критерию "цена – необходимость".

#### **2.2.Темы для предварительного изучения:**

- 1. Комплектующие персонального компьютера.
- 2. Характеристики персонального компьютера.
- 3. Оптимизация систем.

#### **2.3.Задание:**

- 1. Изучите теоретический материал.
- 2. Получите у преподавателя индивидуальное задание.
- 3. Определите основные характеристики ПК, соответствующего Вашему заданию.
- 4. Из прайс-листов, предложенных преподавателем, выберите необходимые комплектующие. Желательно предложить две-три альтернативные кофигурациии.
- 5. Убедитесь в их совместимости.
- 6. Пользуясь сетью Internet, получите техническое описание выбранных комплектующих.
- 7. Убедитесь в правильности выбора.
- 8. Составьте спецификацию выбранного Вами оборудования.
- 9. Подготовьте отчет.

#### **2.4.Контрольные вопросы:**

- 1. Какие комплектующие однозначно определяет выбор процессора?
- 2. Какие типы дисковых накопителей Вы знаете?
- 3. Как определяется тип необходимого источника бесперебойного питания?
- 4. На что влияет объем оперативной памяти?
- 5. Что такое BIOS?
- 6. Как определяется быстродействие системной шины?

## **2.5.Список литературы:**

- 1. Борзенко А.Е. IBM PC: устройство, ремонт модернизация. –2-е издание, переработанное и дополненное – М. ТОО фирма «Компьютер Пресс», 1996. – 344 с.
- 2. Нортон,Питер, Гудман,Джон Персональный компьютер: [Кн.1]: Аппаратно-программная организация /Перевод с англ. - СПб.: BHV-Санкт-Петербург, 2000. - 848 с.: ил.

# **МИНИСТЕРСТВО ОБРАЗОВАНИЯ И НАУКИ РФ ТОМСКИЙ ГОСУДАРСТВЕННЫЙ УНИВЕРСИТЕТ СИСТЕМ УПРАВЛЕНИЯ И РАДИОЭЛЕКТРОНИКИ РАДИОТЕХНИЧЕСКИЙ ФАКУЛЬТЕТ КАФЕДРА РАДИОТЕХНИЧЕСКИХ СИСТЕМ**

УТВЕРЖДАЮ

Зав. кафедрой РТС

\_\_\_\_\_\_\_\_\_\_\_\_\_\_\_Г. С. Шарыгин

«\_\_\_\_»\_\_\_\_\_\_\_\_\_\_\_\_2012г.

# **ВЫЧИСЛИТЕЛЬНЫЕ СЕТИ ЛАБОРАТОРНАЯ РАБОТА № 3**

# **ИЗУЧЕНИЕ РАЗДЕЛЯЕМЫХ ФАЙЛОВЫХ РЕСУРСОВ**

**Томск 2012** 

## **3. ИЗУЧЕНИЕ РАЗДЕЛЯЕМЫХ ФАЙЛОВЫХ РЕСУРСОВ**

**3.1.Цель работы:** приобретение практических навыков управления разделяемыми ресурсами на совместно используемом дисковом пространстве.

#### **3.2.Темы для предварительного изучения:**

- 1. Файловые ресурсы.
- 2. Одноранговые сети.
- 3. Разделение сетевых ресурсов.

### **3.3.Порядок выполнения работы:**

Изучить рекомендуемую литературу по основам работы в операционных системах MS DOS, Linux, Windows. Особое внимание уделить особенностям использования файловых ресурсов и работе в локальной вычислительной сети.

С помощью окна «Мое сетевое окружение» посмотреть состав сети.

Настроить это окно, включив несколько общих папок с других компьютеров.

Запустить изолированную оснастку «Общие папки». Выделить с ее

помощью свою папку в совместное использование. Создать невидимый

ресурс. Убедиться в его «невидимости».

Выделить некоторую папку в совместное использование из командной строки.

Установить некоторые разрешения на доступ по сети всем пользователям, отдельному пользователю или группе.

Подключить папку на другом компьютере в качестве своего локального диска. Проделать это из командной строки с «невидимым» ресурсом другого компьютера.

Послать сообщение по сети некоторому пользователю. Послать сообщение всем пользователям сети.

Остановить получение сообщений на своем компьютере.

Представить преподавателю результаты работы. Оформить отчет, защитить и сдать его преподавателю.

## **3.4.Контрольные вопросы:**

- 1. Какая сеть называется локальной?
- 2. Типы сетей, которые Вам известны?
- 3. Какие сети относят к одноранговым?
- 4. Что входит в сетевое окружение?
- 5. Известные Вам права доступа к файловым ресурсам?
- 6. Как осуществляется управление разделяемыми ресурсами?

## **3.5.Список литературы:**

1. Борзенко А.Е. IBM PC: устройство, ремонт модернизация. –2-е издание, переработанное и дополненное – М. ТОО фирма «Компьютер Пресс», 1996. – 344 с.

2. Нортон,Питер, Гудман,Джон Персональный компьютер: [Кн.1]:

Аппаратно-программная организация /Перевод с англ. - СПб.: BHV-Санкт-Петербург, 2000. - 848 с.: ил.

3. Таненбаум Э. Современные операционные системы: Пер. с англ./ Э.

Таненбаум ; пер. : А. Леонтьев. - 2-е изд.. - СПб.: Питер, 2007. - 1037 с.

4. Кастер Х. Основы Windows NT и NTFS / Пер. с англ. – М.: Издательский отдел «Русская Редакция» ТОО «Channel Tarding Ltd.», 1996. – 440 c., ил.

5. Шалин, П.А. Windows XP: русская и английская версии: энциклопедия/ П.

А. Шалин. - СПб.: Питер, 2005. – 684 с.

6. Фигурнов В.Э. IBM PC для пользователя. – М.: ИНФРА, 2000.

7. Робачевский А.М. Операционная система  $\text{UNIX}^{\circledast}$ . – СПб.: ВНV - Сант-

Петербург, 1999. – 528 с., ил.

8. http://www.itlab.unn.ru/uploads/ops/opsBook.pdf

# **МИНИСТЕРСТВО ОБРАЗОВАНИЯ И НАУКИ РФ ТОМСКИЙ ГОСУДАРСТВЕННЫЙ УНИВЕРСИТЕТ СИСТЕМ УПРАВЛЕНИЯ И РАДИОЭЛЕКТРОНИКИ РАДИОТЕХНИЧЕСКИЙ ФАКУЛЬТЕТ КАФЕДРА РАДИОТЕХНИЧЕСКИХ СИСТЕМ**

УТВЕРЖДАЮ Зав. кафедрой РТС \_\_\_\_\_\_\_\_\_\_\_\_\_\_\_Г. С. Шарыгин

«\_\_\_\_»\_\_\_\_\_\_\_\_\_\_\_\_2012г.

# **ВЫЧИСЛИТЕЛЬНЫЕ СЕТИ ЛАБОРАТОРНАЯ РАБОТА № 4**

# **ИЗУЧЕНИЕ ХАРАКТЕРИСТИК И СВОЙСТВ ОПЕРАЦИОННОЙ СИСТЕМЫ**

**Томск 2012** 

# **4. ИЗУЧЕНИЕ ХАРАКТЕРИСТИК И СВОЙСТВ ОПЕРАЦИОННОЙ СИСТЕМЫ**

**4.1.Цель работы:** приобретение практических навыков мониторинга и оптимизации семейства операционных систем Windows.

#### **4.2.Темы для предварительного изучения:**

- 1. Установка и настройка операционных систем семейства Windows.
- 2. Администрирование ОС Windows.

#### **4.3.Порядок выполнения работы:**

1. Вызвать Диспетчер задач.

2. Посмотреть все запущенные приложения. Выяснить какие процессы запущены в системе. Сравнить их количество. Для каждого процесса показать в окне следующие счетчики: Имя образа, Время ЦП, Память максимум, Объем виртуальной памяти, Базовый приоритет, Счетчик потоков. Сравнить процессы по этим показателям.

3. Вызвать оснастку Просмотр событий.

Отсортировать события в окнах журналов. Журнал Приложений - по типу событий (Ошибки, Предупреждения, Уведомления). Журнал системы - по дате возникновения событий. В окне журнала событий системы оставить только столбцы: Тип, Дата, Время, Категория, Источник. В журнале Безопасности сделать фильтрацию событий: оставить только аудит отказов за последние 2 недели. Создать свой журнал событий, содержащий только сведения об ошибках приложений.

Запустить оснастку Производительность (работа с Системным монитором).

4. Посмотреть, какие в системе существуют объекты производительности. Посмотреть основные счетчики одного из объектов.

5. Открыть объект процесс. Запустить, MS WORD и посмотреть для него некоторые счетчики. Определить наличие в сети потоков (например, потоки того же процесса WORD). Добавить счетчики «Текущий приоритет» для потоков WORD, и посмотреть, как они изменяются при переходе в окно программы WORD и обратно. Удалить какой-нибудь счетчик (Кнопка Удалить панели инструментов). Создать документ в программе WORD и поместить в него элемент управления System Monitor, в котором отражена степень загрузки центрального процессора.

6. Изучить настройку внешнего вида представления информации в окне вывода программы Системный монитор. Рассмотреть возможность представления информации в окне вывода в виде гистограммы и отчета.

7. Выполнить диагностики узких мест: процент загруженности процессора, оперативная память, дисковая память.

8. Запустить инструмент Управление компьютером. Открыть оснастку Управление дисками.

9. Выяснить:

- На сколько разделов и какого типа разбит диск вашего компьютера.
- Какие логические диски сформированы в разделах?
- Сколько дисков можно создать в основном разделе, а сколько в дополнительном?

• Можно ли определить, на каком диске находится каталог с системными файлами ОС Windows 2000, а на каком находятся файлы, участвующие в процессе загрузки (файлы NTLDR, BOOT.INI, HAL.DLL и т.д.).

• Какие файловые системы сформированы на логических дисках. В каком режиме работает ваш диск?

• Есть ли на диске нераспределенное пространство. Есть ли возможность создать в нем или его части раздел. Если есть, создать в нем основной раздел, сформировать в нем логический диск и отформатировать его для системы NTFS.

• Можно ли с помощью этой оснастки отформатировать дискету? Если нет, как это сделать. Можно ли на дискете создать ФС NTFS?

23

Посмотреть, фрагментированы ли диски.

Посмотреть через Диспетчер устройств, какие устройства установлены на персональном компьютере и все ли они работают нормально. Какие ресурсы заданы для устройств? Как определить, какой драйвер управляет устройством?

Посмотреть возможности управления электропитанием. Какие схемы заданы и чем они отличаются? Изучить возможности вкладки Дополнительно. Что такое спящий режим?

10. Установить на персональный компьютер одну из известных программ для сбора сведений о конфигурации установленного аппаратного обеспечения.

11. Определить следующие характеристики: общая информация о системе, информация о процессоре, информация о кэше, информация о шине pci, информация о bios, информация о жестком диске, информация о других устройствах ide, информация о дисках, информация о мониторе. Какие дополнительные сведения могут быть получены?

12. Представить преподавателю результаты работы. Оформить отчет, защитить и сдать его преподавателю.

### **4.4.Контрольные вопросы:**

- 1. Каким образом можно добавить счетчик для конкретного процесса?
- 2. Как определить, какой драйвер управляет устройством?
- 3. Все ли драйверы и системные файлы снабжены в системе цифровой подписью?
- 4. Как определить реакцию системы на попытку установки драйвера без цифровой подписи?

### **4.5.Список литературы:**

1. Таненбаум Э. Современные операционные системы: Пер. с англ./ Э. Таненбаум ; пер. : А. Леонтьев. - 2-е изд.. - СПб.: Питер, 2007. - 1037 с. 2. Кастер Х. Основы Windows NT и NTFS / Пер. с англ. – М.: Издательский отдел «Русская Редакция» ТОО «Channel Tarding Ltd.», 1996. – 440 c., ил. 3. Шалин, П.А. Windows XP: русская и английская версии: энциклопедия/ П. А. Шалин. - СПб.: Питер, 2005. – 684 с.

# **МИНИСТЕРСТВО ОБРАЗОВАНИЯ И НАУКИ РФ ТОМСКИЙ ГОСУДАРСТВЕННЫЙ УНИВЕРСИТЕТ СИСТЕМ УПРАВЛЕНИЯ И РАДИОЭЛЕКТРОНИКИ РАДИОТЕХНИЧЕСКИЙ ФАКУЛЬТЕТ КАФЕДРА РАДИОТЕХНИЧЕСКИХ СИСТЕМ**

УТВЕРЖДАЮ Зав. кафедрой РТС

\_\_\_\_\_\_\_\_\_\_\_\_\_\_\_Г. С. Шарыгин

«  $\rightarrow$  2012 $\Gamma$ .

# **ВЫЧИСЛИТЕЛЬНЫЕ СЕТИ ЛАБОРАТОРНАЯ РАБОТА № 5**

# **ИЗУЧЕНИЕ ОСНОВНЫХ КОМАНДНЫХ УТИЛИТ СЕТЕВОЙ ОПЕРАЦИОННОЙ СИСТЕМЫ NOVELL NETWARE**

**методические указания по выполнению**

**ТОМСК 2012** 

## 5 ИЗУЧЕНИЕ ОСНОВНЫХ КОМАНДНЫХ УТИЛИТ СЕТЕВОЙ

## ОПЕРАЦИОННОЙ СИСТЕМЫ NOVELL NETWARE

5.1 Цель работы - исследование локальной сети лаборатории, ознакомление со структурой построения сетевой операционной системы Novell Netware на основе изучения и анализа некоторых основных командных утилит системы.

### 5.2 Краткие сведения об операционной системе Novell Netware (Netware). Общие сведения.

Neware является сетевой операционной системой, предназначенной для выполнения двух основных задач: для управления работой файлового сервера и для совместной работы с операционной системой рабочей станции с целью облегчения использования сетевых ресурсов. Во многих случаях Netware на файловом сервере выполняет ту же работу, что и обычная операционная система на отдельном РС. Как и операционная система РС, Netware управляет доступом к диску, хранением файлов и использованием памяти.

**Netware** должна управлять защитой файлового сервера  $\overline{O}$ несанкционированного доступа. Например, как правило, всем пользователям разрешен доступ к каталогу с электронной почтой, а к каталогу с бухгалтерской системой компании доступ имеют только работники бухгалтерии.

Netware также управляет правами доступа пользователя к сети. Например, пользователю может быть предоставлен неограниченный доступ к его личным данным, что позволяет ему создавать, удалять и модифицировать соответствующие файлы.

Кроме того, Netware должна работать вместе с операционной системой рабочей станции так, чтобы использование сетевых ресурсов было просто естественным расширением возможностей персонального компьютера. Например, в операционных системах для IBM PC вы обращаетесь к различным дискам, используя для них буквенные обозначения. С помощью Netware дисковым томам файлового сервера тоже присваиваются буквенные обозначения, и после этого доступ к ним будет совершенно аналогичен доступу к дискам собственного РС. Для работы с файлами, хранящимися на файловом сервере Netware, можно использовать команды DOS или Windows точно также, как если бы эти файлы находились на вашем жестком диске. Работа сервера Netware.

Функции работы сервера Netware  $\overline{4}$ лелятся на категории: разделение диска, управление коммуникацией, обеспечение основных функций операционной системы Netware (средств защиты и разделения принтеров) и запуск программ на сервере

а) Разделение диска.

Самый главный ресурс файлового сервера NetWare - разделяемое дисковое пространство. Даже само название - файловый сервер - говорит об этом:

файловый сервер - это устройство, позволяющее пользователям хранить и получать файлы. Помимо надежности и скорости сохранения и получения файлов, сервер NetWare позволяет рабочим станциям с однородными файловыми системами легко использовать совместно пространство одних и тех же дисковых томов.

Серверы NetWare могут хранить файлы рабочих станций DOS, OS/2, UNIX и Macintosh и позволяют этим рабочим станциям использовать все файлы простым и ясным способом. Эта задача решается за счет использования *пространств имен* - так называются программные модули, запускаемые на сервере NetWare и расширяющие его файловую систему для стыковки с системами именования файлов, отличными от DOS. В случае необходимости хранить файлы, созданные не в DOS, на сервере NetWare при запуске сервера загружается соответствующий модуль пространства имен. б) Коммуникация.

Сервер NetWare обеспечивает единство среди многообразия и в области сетевых коммуникаций. Широко используются по крайней мере 5 коммуникационных топологий - Ethernet, Token Ring, ARCnet, FDDI и ATM. Серверы NetWare могут работать практически с любой существующей коммуникационной топологией, причем один сервер может иметь различные типы сетевых адаптеров. Если на сервере установлены 2 и более сетевых адаптера, подключенные к разным сетям, то сервер может выступать в роли маршрутизатора - связующего звена между сетями.

Различные рабочие станции, как правило, используют различные коммуникационные протоколы. *Коммуникационный протокол (communications protocol)* - программный компонент сетевой коммуникационной системы, определяющей конкретную структуру пакетов данных, передаваемых по кабельной системе сети. Рабочие станции UNIX используют протокол TCP/IP (Transmission Control Protocol/Internet Protocol), в то время как Macintosh использует протокол Apple Talk. Персональные компьютеры в сетях NetWare используют протокол IPX/SPX (Internetwork Packet Exchange/Sequenced Packet Exchange). По умолчанию серверы NetWare пользуются протоколом IPX/SPX, но можно уста- новить и TCP/IP, и AppleTalk. Это означает, что и рабочие станции UNIX, и Macintosh, и PC могут легко связаться с сервером NetWare. Сервер NetWare позволяет различным ти- пам рабочих станций разделять общее дисковое пространство и выступает в роли обще- го коммуникационного пункта, посылающего и принимающего пакеты от различных рабочих станций.

Функции операционной системы NetWare

Операционная система NetWare получает коммуникационные пакеты от рабочих станций, обрабатывает запросы на сохранение и получение файлов с диска сервера, проверяет их соответствие ограничением защиты, установленным администратором сети. Сетевая операционная система - это мозг сервера.

### а) Запуск программы на сервере

Операционная система NetWare - необязательно единственная программа, работающая на сервере. На нем могут быть запущены и другие программы, расширяющие его возможности и добавляющие новые средства. Это особый тип программ - так называемые загружаемые модули NetWare (NetWare Loadable Modules), сокращенно NLM. Многие собственные средства NetWare реализованы в виде специализированных NLM. Модули пространств имен, расширяющие файловую систему NetWare для совместимости с рабочими станциями Macintosh, UNIX и OS/2 - это NLM, загружаемые в память при запуске сервера. Проектировщики и администраторы сетей широко используют NLM.

б) NDS: Защита на уровне сети

NetWare 4.1. хранит информацию о защите в сетевой базе данных NDS (NetWare Directory Services Database).

База данных NDS отслеживает входные имена пользователей и остальные сетевые ресурсы - серверы, принтеры, очереди печати, дисковые тома. Каждый ресурс называется объектом. Информация, относящаяся  $\mathbf{K}$ конкретному объекту - например, пароль или полное имя пользователя называется атрибутом объекта.

Единая сетевая система зашиты и легко доступный каталог всех сетевых ресурсов - основное, но не единственное преимущество NDS. NDS предоставляет также большую гибкость в управлении сетевыми ресурсами.

Пользователи NetWare 4.1 могут быть объединены в групповые объекты, функционирующие так же, как группы в предыдущих версиях NetWare. Кроме того, NetWare 4.1 обеспечивает новый способ группировки пользователей - так называемый профиль (profile). Члены профиля разделяют профильный сценарий входа в сеть (profile login script).

Сценарием входа (login script) называется последовательность команд, выполняющаяся в процессе входа в систему. Эти команды отображают буквенными обозначениями каталоги сервера, подключают пользователя к разделяемым принтерам и выполняют другие задачи по созданию сетевого окружения для пользователя.

Профильные сценарии входа NetWare 4.1 - промежуточное звено между системным и личным сценариями. Группы пользователей, которым необходимо одинаковое сетевое окружение, могут быть объединены в один профиль и запускать один сценарий входа. В NetWare 4.1 остались системные сценарии входа, которые могут быть назначены **BCCM** пользователям в объекте, соответствующем организации или подразделению. Пользователи могут также свободно создавать и использовать личные сценарии входа. При входе в систему сценарии выполняются в следующем порядке: сначала системный, затем профильный, а затем личный.

Повышенная гибкость NetWare 4.1 обеспечивается и другим способом. Можно создавать новый тип сетевого ресурса - объект-отображение каталога (directory map object). Отображение каталога - это имя,

присвоенное пути доступа к файловому серверу в дереве каталогов NetWare. Отображение каталога удобно использовать для приложения, путь доступа к которому может время от времени изменяться. Использование отображения каталога уменьшает работу по изменению сценариев при изменении каталогов.

Одна из важнейших задач проектировщика и администратора сетей NetWare 4.1 - управление хранением дерева каталогов NetWare. Дерево каталогов - это распределенная база данных, информация из которой должна быть доступна пользователям, связанным с различными частями сети.

В NDS для описания структуры дерева каталогов вводятся два новых термина: раздел (partition) и дубликат (replica). Дерево каталогов делится на разделы. Раздел - это часть базы данных, находящаяся в контейнере организационной единицы.

Утилиты ОС Novell Netware.

Пример описания некоторых утилит приведен ниже:

 $1)$  FILER:

Эта диалоговая утилита предназначена для управления томами и каталогами. С ее помощью можно изменять атрибуты каталогов и файлов, изменять права доступа пользователей к каталогам и файлам.

В частности, с помощью этой утилиты вы можете присвоить выполнимым файлам атрибут Execute Only. Файлы с таким атрибутом можно запустить на выполнение или удалить, но нельзя прочитать. Будьте осторожны - этот атрибут невозможно снять. Даже супервизор не сможет сделать это. Если вы установили атрибут Execute Only на файл данных, он для вас потерян. Вы можете смело удалить его и восстановить с резервной копии (если, разумеется, такая копия существует).

После запуска на экране появляется меню.

Выбрав строку "Volume Information", вы сможете узнать текущее состояние томов файл-сервера.

Для работы с каталогами и файлами с помощью строки меню "Select Current Directory" выберите нужный вам каталог, сделав его текущим (с точки зрения утилиты filer). Затем выберите строку "Current Directory Information". Здесь в диалоговом режиме вы сможете легко просмотреть и изменить атрибуты каталога, права доступа к этому каталогу, сменить владельца каталога и другие характеристики.

Кроме того, что важно для контроля за доступом к каталогу, вы сможете узнать, какие права имеют в этом каталоге различные группы и отдельные пользователи. Вы сможете изменить эти права.

### 2) ATTACH:

Подключение к дополнительному файл-серверу. Эта команда нужна, если в вашей сети несколько серверов или если вам необходимо подключиться к серверу, который находится в другой сети, подключенной через мост.

attach [имя\_сервера[/имя пользователя[; пароль]]

Пример:

attach netlab/frolov.

#### 5.3 Порядок выполнения работы

- структуру, построение локальной сети 1. Исследовать  $\overline{M}$ описать лаборатории.
- 2. Ознакомиться с принципами работы локальной сети. Изучить правила пользования локальной сетью.
- 3. Изучить краткие сведения об операционной системе Nowell Netware (пп. 1.2). Изучить рекомендуемую литературу по основам работы в операционных системах Windows, Novell Netware. Особое внимание уделить особенностям использования файловых ресурсов и работе в локальной вычислительной сети.
- 4. Загрузить ОС Novell Netware.
- 5. Перейти на сетевой диск, содержащий системные файлы ОС Novell Netware.
- 6. Изучить базовые утилиты управления сервером Nowell Netware: logout, login, setpass, systime, map, audition, capture, cx, dosgen, filler, netadmin, nlist, never, pconsole, purge и др. Краткое описание соответствующих утилит приведено в Таблице 1. Пояснить назначение и особенности применения сетевых утилит. Для этого:
- 7. Изучить синтаксис применения основных команд и утилит ОС, позволяющих работать с дисками, сетью, пользовательскими данными и т.д., используя встроенную службу помощи ОС. Например, для получения информации о файле nver.exe, следует набрать следующий код в командной строке: "nver.exe /?".
- 8. Самостоятельно выполнить действия по созданию, копированию и удалению папок и файлов с помощью утилиты filer.
- 9. Просмотреть информацию о серверах, группах и объектах сети Novell Netware, используя утилиту nlist. Результаты привести в отчете.
- 10. Распечатать текстовую информацию с экрана и из файла на сетевом принтере, используя утилиту capture.
- 11. Поставить свободному логическому  $\bf{B}$ соответствие диску произвольный сетевой путь с помощью утилиты map.
- 12. Написать отчет о проделанной работе. В отчете привести сведения (назначение, синтаксис, ключи и назначение каждого ключа) о следующих системных утилитах ОС Novell Netware: auditcon, capture, colorpal, cx, dosgen, filer, login, logout, map, netadmin, nlist, nvet, pconsole, purge, setpass, а также краткие сведения об ОС Novell Netware. Сделать выводы.

#### 5.4 Руководство к выполнению:

Для удобства получения информации о некоторых системных утилитах можно использовать bat-файл следующего содержания:

 $p:\log\{n/2\} \times \log\{n\}.$ 

p:\nver /? > x:\nver.txt

и т.д., где р - сетевой диск с системными файлами ОС Novell Netware, х рабочая область пользователя.

### ТАБЛИЦА 1.1

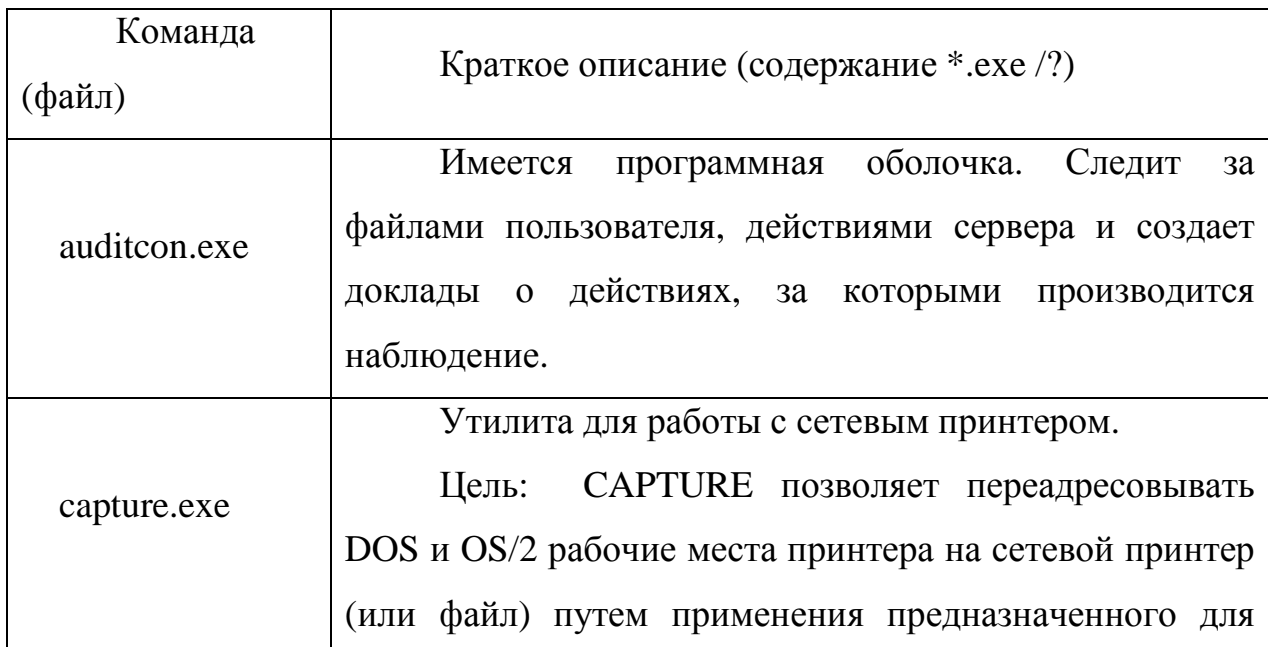

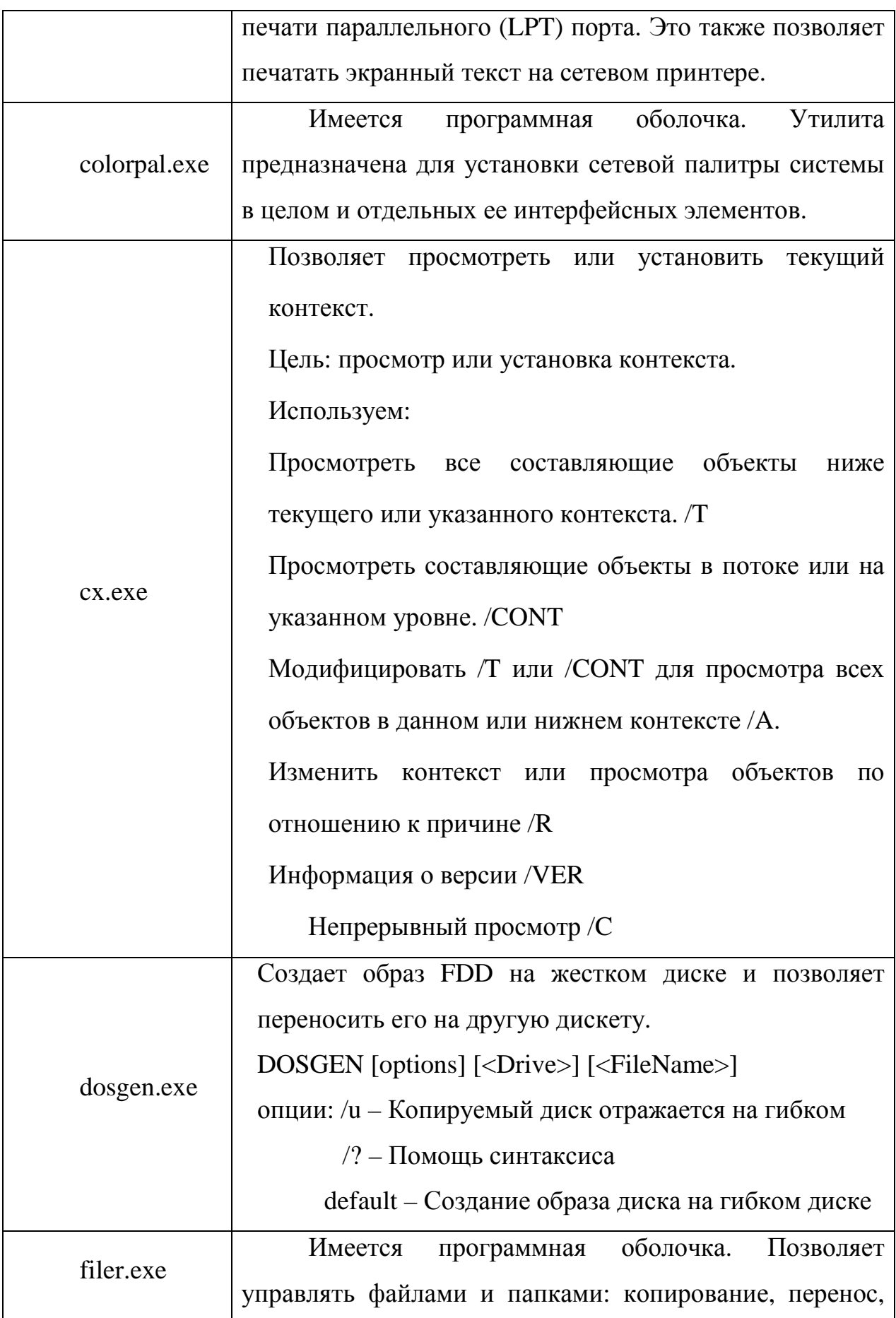

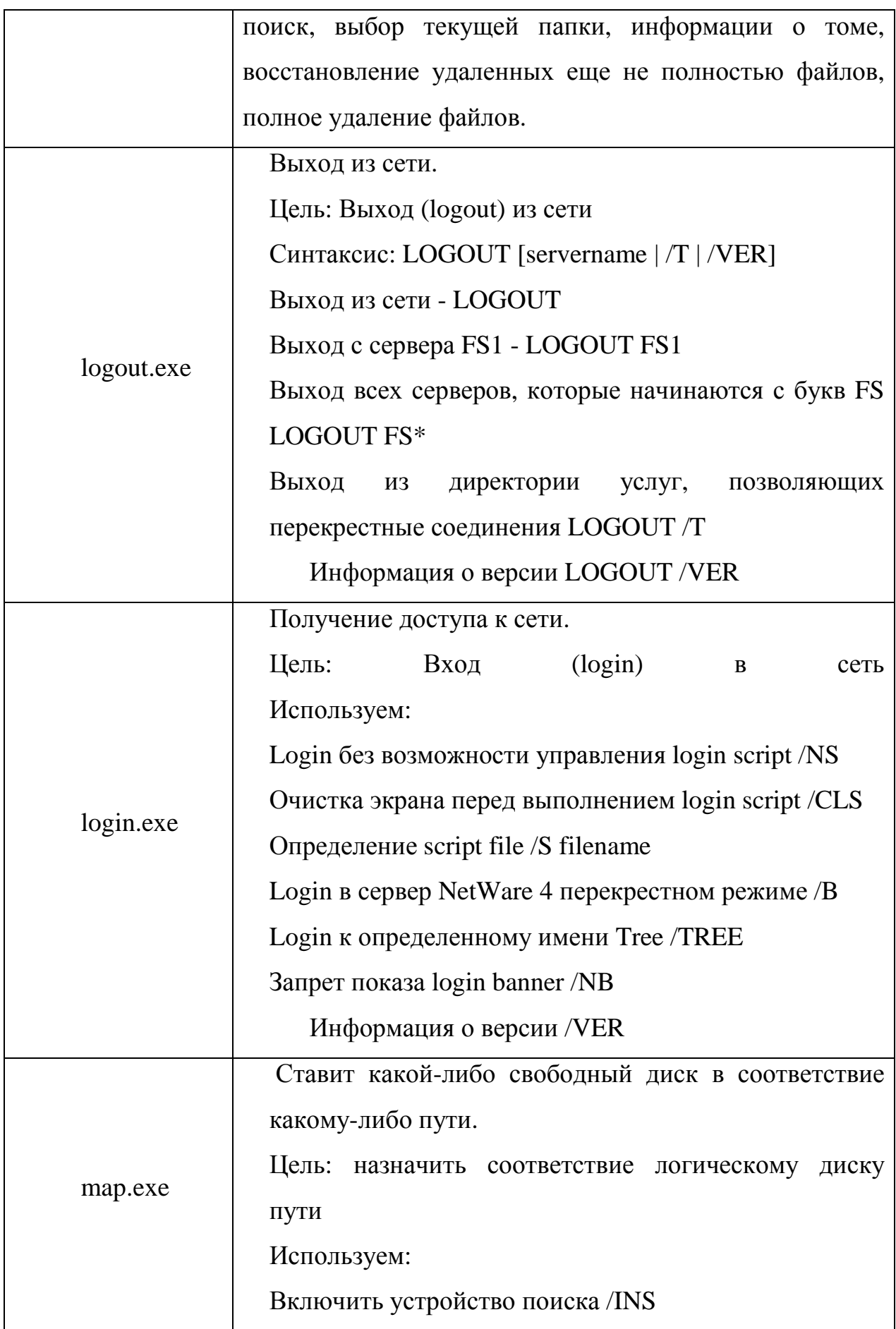

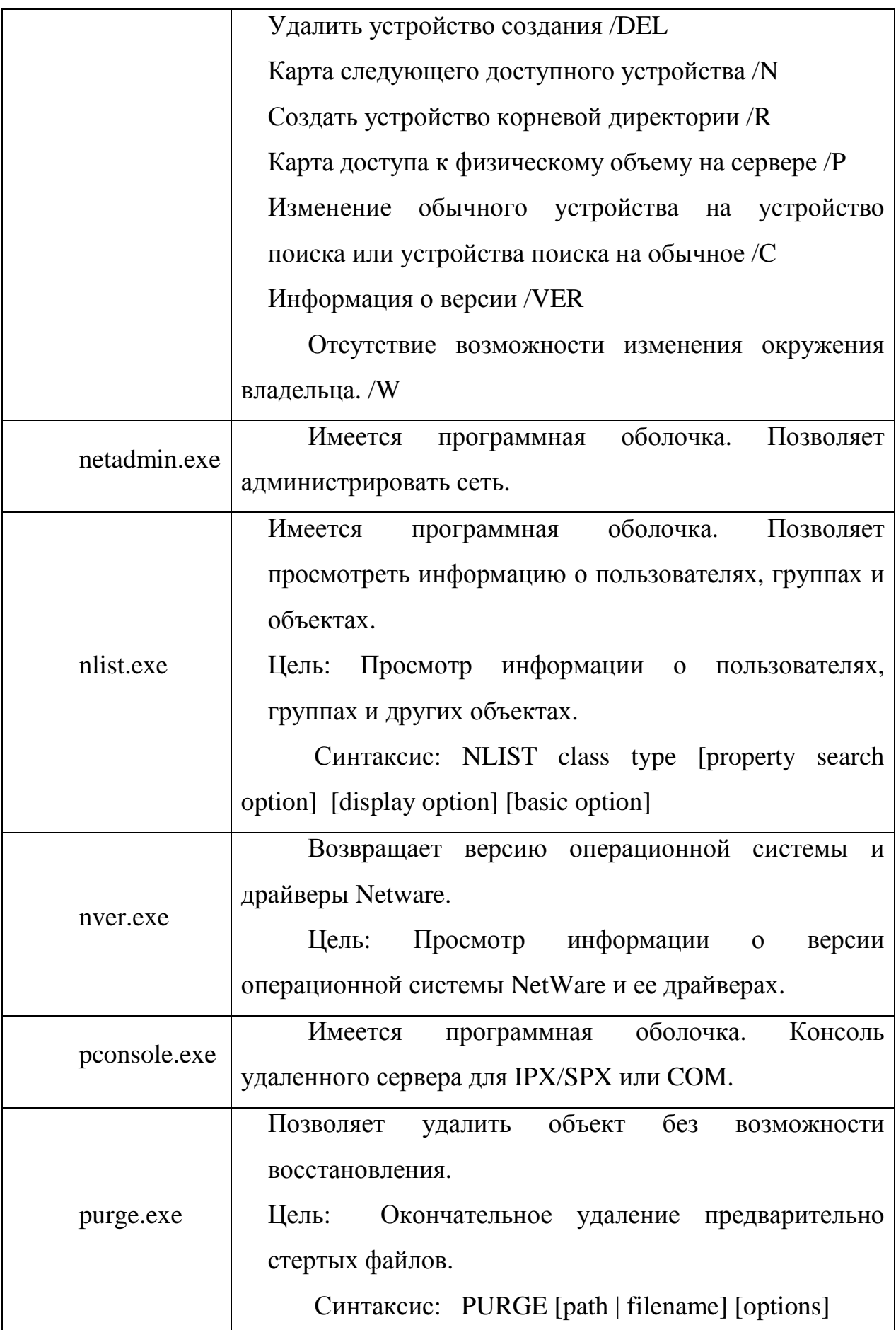

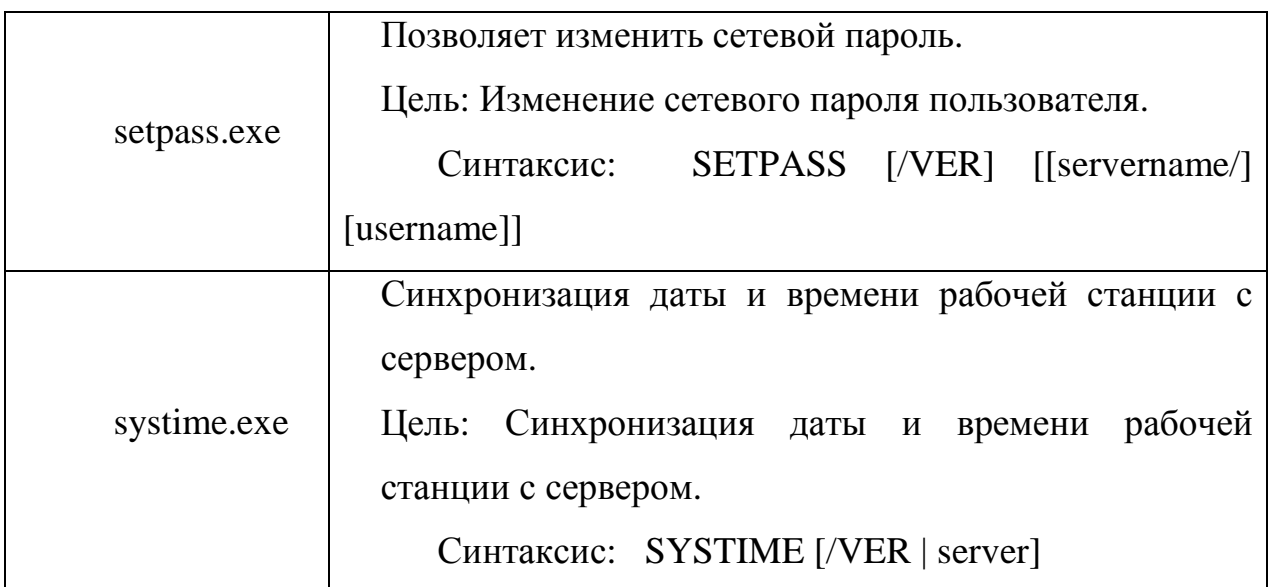

### **5.5 Контрольные вопросы**

- 1. Поясните назначение сетевой операционной системы Novell Netware.
- 2. Каковы основные отличия сетевой операционной системы.
- 3. Что такое командные утилиты.
- 4. Опишите основные группы системных утилит Novell Netware.
- 5. Что такое синтаксис команды.

6. Какая утилита обеспечивает связь логического диска с физическим каталогом.

7. При помощи какой утилиты можно сменить пароль.

### **5.6 Список рекомендуемой литературы**

1. Компьютерные сети: Принципы, технологии, протоколы: Учебное пособие

для вузов/ В. Г. **Олифер**, Н. А. **Олифер**. - 3-е изд.. - СПб.: Питер, 2006. -

957[3] с.: ил.. - (Учебник для вузов).

2. Гук Локальные сети Novell – СПб.: Питер, 1996. – 288 с. ил.
# **МИНИСТЕРСТВО ОБРАЗОВАНИЯ И НАУКИ РФ ТОМСКИЙ ГОСУДАРСТВЕННЫЙ УНИВЕРСИТЕТ СИСТЕМ УПРАВЛЕНИЯ И РАДИОЭЛЕКТРОНИКИ РАДИОТЕХНИЧЕСКИЙ ФАКУЛЬТЕТ КАФЕДРА РАДИОТЕХНИЧЕСКИХ СИСТЕМ**

УТВЕРЖДАЮ

Зав. кафедрой РТС

\_\_\_\_\_\_\_\_\_\_\_\_\_\_\_Г. С. Шарыгин

«\_\_\_\_»\_\_\_\_\_\_\_\_\_\_\_\_2012г.

## **ВЫЧИСЛИТЕЛЬНЫЕ СЕТИ ЛАБОРАТОРНАЯ РАБОТА № 6**

## **ИЗУЧЕНИЕ ОСНОВ РАБОТЫ В ГЛОБАЛЬНЫХ СЕТЯХ.**

**методические указания по выполнению**

**ТОМСК 2012** 

#### 6 ИЗУЧЕНИЕ ОСНОВ РАБОТЫ В ГЛОБАЛЬНЫХ СЕТЯХ

6.1 Цель работы - изучение основных принципов поиска информации в глобальной сети Интернет, ознакомление с конструкцией нуль-модемного кабеля и изучение принципов прямого соединения компьютеров

#### 6.2 Краткие сведения о глобальных сетях (INTERNET)

Проблема поиска информации в сети Internet

Проблема поиска информации в Internet является одной из острейших для современного сетевого сообщества. Одной из главных отличительных особенностей виртуального информационного массива является высокая степень его динамики. Каждую секунду в Сети появляются новые материалы, какая-то их часть по разным причинам удаляется с серверов, другая же меняет адресацию. Это постоянное обновление с одновременным ростом объема информационного массива делает крайне сложным учет всех или, по крайней мере, большинства документов, существующих в Internet. Таким образом, сведения, представляющие огромную ценность часто остаются невостребованными пользователями по единственной причине трудностей их разыскания. Ситуация в данном случае очень напоминает известную задачу поиска иголки в стоге сена. В этой ситуации никакие списки серверов по определенной тематике, которыми наполнены руководства по работе в Internet двух-трехлетней давности, не могут дать реальных сведений. В лучшем случае они в состоянии лишь помочь сделать первые шаги. Ситуация киберпространстве меняется столь быстро, что подобные перечни  $\bf{B}$ основательно устаревают уже в момент своего выхода в свет, а поддерживать их в актуальном состоянии становится практически невозможно из-за стремительного роста новых и новых узлов.

Важность проблемы информационного поиска в Internet породила целую отрасль, задача которой заключается именно в том, чтобы помочь пользователю в его навигации в киберпространстве. Составляют эту отрасль

специальные поисковые инструменты. Условно их можно разделить на **поисковые средства справочного типа** или просто справочники (*directories*) и **поисковые системы** в чистом виде (*search engines*). Крайне важно уметь точно определять вид конкретного поискового средства и не путать их, поскольку от выбора "оружия" во многом зависит стратегия поисковой деятельности и, в конечном итоге, результат.

#### ПОИСКОВЫЕ СРЕДСТВА СПРАВОЧНОГО ТИПА

Поисковые средства данной группы, называемые еще каталогами или рубрикаторами представляют собой электронные справочники, имеющие привычную для информационных работников иерархическую систематическую или логико-тематическую структуру, несколько напоминающую структуру систематического каталога библиотеки. Работа со справочниками позволяет ориентироваться в ресурсах Internet в пределах отдельных отраслей знания, углубляясь от общего к частному, менять иерархические ветви и т.д. К наиболее значительным справочникам всемирного масштаба относятся:

Yahoo! (http://www.yahoo.com),

LookSmart (http://www.looksmart.com),

Magellan (http://www.mckinley.com),

Galaxy (http://galaxy.einet.net).

Среди российских разработок в этой области значатся:

АУ (http://www.au.ru),

Созвездие Internet (http://www.stars.ru),

weblist (http://weblist.ru),

Улитка (http://ulitka.ru).

Omen (http://www.omen.ru)

Главной отличительной особенностью справочников является то, что все они сделаны "вручную". Специальные команды каталогизаторов каждого из справочников регулярно просматривают содержимое вновь появившихся серверов и следят за изменениями на уже существующих. Выявленные данные анализируются и заносятся в разделы справочника в соответствии с принятой классификацией. При этом описание сервера в целом или его раздела, представляется вполне самостоятельным блоком. если **OH** снабжаются краткой аннотацией, содержащей самые общие сведения о характере имеющейся информации. Естественно, что подобным образом можно описать лишь незначительную часть ресурсов Сети, да и то только объекты, такие как, весьма крупные например, отдельные сервера организаций и учреждений. Поэтому справочники отражают ЛИШЬ незначительную часть ресурсов Сети, в первую очередь наиболее заметные серверы. Основными критериями оценки справочников являются: объем:

оперативность отражения новых или изменившихся источников;

продуманность схемы классификации;

перекрестность структуры.

Объемом справочника определяется уровень надежности  $e_{\Gamma}$ или "информационная прочность". От этого зависит степень доверия, которую пользователи питают  $\mathbf{K}$ каждому конкретному каталогу. Поскольку материалы в Internet появляются и изменяются ежедневно, важно насколько актуально содержание справочника, как быстро появляются ссылки на новые старые. Логичностью сайты  $\overline{M}$ исправляются применяемой схемы классификации определяется степень легкости, с которой пользователи могут находить требуемые сведения. Система же перекрестных ссылок позволяет информацию, используя находить разные подходы (например, территориальный или отраслевой). В этом случае схема классификации должна автоматически выводить пользователя на искомый объект, какой бы путь поиска не был выбран. Поисковые возможности, вернее возможности составления запроса, для этого вида поисковых средств особой роли не играют, так как сложные разыскания, требующие большой детализации

запроса с помощью рубрикаторов не проводятся. Справочники предназначены для решения задач двух видов: первичная ориентация в незнакомой отрасли знания и разыскание крупных объектов, каковыми являются, к примеру, серверы целых организаций или значительных проектов. Следует помнить, что обращаясь к справочникам, мы заведомо можем рассчитывать только на получение общих сведений по тематике, и никогда - детальных данных. Понять это помогает простой пример, когда от сервера крупной корпорации, например, Delta Airlines, содержащего многие тысячи страниц, в справочнике будет представлено лишь название и несколько строк аннотации.

#### ВЫЧИСЛИТЕЛЬНЫЕ КОМПЛЕКСЫ ПОИСКА ИНФОРМАЦИИ

В основу работы поисковых средств в чистом виде (поисковых машин) заложены совершенно иные технологические принципы. Задача поисковых машин - вести поиск по ключевым словам из полных текстов webдокументов, то есть проводить максимальное детальное разыскание информации в электронной вселенной. В отличие от справочников, все они функционируют полностью в автоматизированном режиме, имеют одинаковый принцип деятельности и состоят из двух основных блоков. Первый блок представляет собой программу-робот, задача которого путешествовать с сервера на сервер, находить там новые или изменившиеся документы и передавать их на свой базовый компьютер. Чаще всего роботы просматривают сервера самостоятельно, находя новые внешние ссылки, в уже обследованных документах, действуя таким образом по известной методике "снежного кома".

Выявленные документы обрабатываются вторым блоком поисковых машин. При этом учитывается все содержание страниц, зачастую даже не только полный текст, но и наличие иллюстраций, аудио и видео файлов, Javaприложений. Индексации подвергаются все слова в документе, что как раз и дает возможность использовать поисковые системы для детального поиска

по самой узкой тематике. Образуемые гигантские индексные файлы, хранящие информацию о том, какое слово, сколько раз, в каком документе и на каком сервере употребляется, и составляют базу данных, к которой происходит обращение пользователей, вводящих в поисковую строку сочетания ключевых слов. Выдача результатов осуществляется с помощью специальной подсистемы, которая производит интеллектуальное ранжирование результатов, опираясь в своих расчетах на местоположение термина, частоту его повторения в тексте, процентное соотношение данного термина с остальным текстом на данной странице.

К основным параметрам поисковых систем относятся:

объем индексных файлов (число проиндексированных серверов и отдельных документов);

степень оперативности обновления базы данных за счет включения сведений о новых материалах и удаления устаревших;

возможности для составления запроса;

интеллектуальность системы ранжирования результатов поиска;

наличие дополнительных сервисных функций, облегчающих работу пользователя.

Первая величина, являющаяся важнейшей, устанавливает широту охвата материала и определяется числом проиндексированных документов. Сейчас эта цифра для лидеров сетевого поиска колеблется в пределах от 45 до 150 МИЛЛИОНОВ.

Учитывая тот факт, что в среднем Internet' - адрес сохраняет актуальность до полугода, после чего документ или меняет местоположение или убирается с сервера, большое значение имеет уровень оперативности обновления данных, характеризующий степень соответствия индексного файла системы реальному местонахождению документов сайтах. на Возможности поискового механизма выражать запрос максимально точно в значительной степени предопределяют долю релевантных документов в

перечне полученных результатов. Каждая машина имеет свою собственную лексику. которая по-разному позволяет детализировать поисковое предписание. Все современные поисковые машины обладают возможностью ранжировать результаты поиска в зависимости от местоположения и частоты повторения искомых понятий в документе. Например, документы, в которых искомый термин встречается в названии или заголовке страницы или же повторяется несколько раз в тексте выдается в начале списка результатов. Не последнюю роль играет простота интерфейса, наличие дополнительных сервисных функций, как например, возможность перевода текста документа на иностранный язык, способность выделять все документы с определенного сайта, сужение критериев в ходе поиска, нахождение документов "по образцу" и т.д.

По этим параметрам среди внушительного числа поисковых систем выделяются несколько наиболее признанных, позволяющих выявлять информацию с высокой степенью полноты и надежности.

К наиболее авторитетным поисковым системам всемирного масштаба относятся:

Alta Vista (http://www.altavista.com),

HotBot (http://www.hotbot.com),

Northern Light (http://www.northernlight.com),

Excite (http://www.excite.com),

InfoSeek (http://www.infoseek.com),

Lycos (http://www.lycos.com).

Российские системы этого класса представляют:

rambler (http://www.rambler.ru),

Апорт (http://www.aport.ru),

Andex (http://www.yandex.ru).

Абсолютно все всемирно известные справочники и поисковые системы в настоящее время превратились во внушительные корпорации с ежегодными

многомиллионными доходами. Заработав авторитет наиболее посещаемых мест в Сети, они предоставляют свои страницы для размещения рекламной информации, доходы от которой и составляют основу их бюджета. Постепенно поисковые сервера превращаются в образования, именуемые "портал", где поисковый сервис является главной приманкой для пользователей, но далеко не единственной из предоставляемых услуг. Помимо разыскания информации, такие сервера обычно предоставляют пользователям бесплатную электронную почту, возможность размещать свои страницы, а также сведения о погоде, текущих новостях, биржевые котировки, карты местности (США и Канада) и т.д.

Общие требования к информационному поиску

Приступая к информационному поиску в Internet, следует всегда помнить несколько основных моментов.

Прежде всего, никакие средства навигации - справочники или поисковые машины не охватывают всего текущего информационного массива Internet. По некоторым оценкам даже такие признанные лидеры сетевого поиска как AltaVista, Northern Light или HotBot отражают не более 10 - 15 процентов содержания Сети и цифра эта продолжает снижаться. Причина колоссальный прирост объемов информации в Internet, который, несмотря на все усилия навигационных служб, все более и более превращается в кибернетические джунгли.

Также, помимо быстрого роста и изменения местоположения документов, практически все поисковые системы имеют внутренние ограничения на отражение материалов одного сайта. Так, Alta Vista даже в идеале берет не более 60% информации с отдельного сервера, все же остальное остается неучтенным. Роботы других поисковых механизмов не идут в глубь сервера дальше определенной директории, что также сокращает число отраженных материалов.

В тоже время некоторые серверы имеют собственную систему поиска,

которая покрывает весь их информационный массив. Выявив такие сервера с помощью справочников или поисковых систем, можно провести более детальное их обследование, использовав локальный поисковый механизм. Например, при поиске сведений о конкретном виде креветки, искусственно разводимой человеком, весьма рациональным будет найти и просмотреть сервера, посвященные в целом аквакультуре, отрасли, занимающейся выращиванием морепродуктов в искусственных теплых водоемах, а при выявлении данных о конкретном заболевании - сервера учреждений, ведущих исследования в данной области.

Таким образом, для достижения наиболее полных результатов следует применять справочники и поисковые системы в сочетании друг с другом.

Существует также ряд общих требований к поисковой деятельности, соблюдение которых повышает эффективность и экономит время, затрачиваемое на разыскание данных.

Для поиска материалов по крайне узкой специфической тематике стоит начинать с мета-машин, дабы сразу получить представление о том насколько богато данная проблематика представлена в Internet.

Для получения более полных результатов по сложному запросу (например, там где есть ограничения не только по содержанию документа, но и по дате обновления или местоположению документов) поиск рекомендуется проводить отдельно в каждой поисковой машине. Поисковые системы имеют сильный разнос в отражении документов и их последовательное использование в значительной степени расширяет охват материала.

При разыскании документов об отдельной стране или на конкретном языке следует отдать предпочтение национальным/региональным поисковым средствам. Так, например, при поиске материалов на испанском языке, стоит обращаться не к глобальным, а к испанским поисковым системам, например, Trovator (http://www.trovator.com).

Формировать запрос надо максимально точно, используя все возможности механизма составления запроса. Затраты времени на детальное составление поискового предписания окупаются при анализе результатов поиска. При точном формировании запроса процент информационного шума будет намного ниже.

При составлении запроса на текстовый материал всегда стоит мысленно представить каким может быть предполагаемое содержание документа. При поиске источников об А.С.Пушкине недостаточно просто ввести его фамилию (список результатов будет изобиловать адресами всевозможных учреждений, расположенных на улицах Пушкина в разных городах). Гораздо больший эффект принесет поиск по названиям произведений поэта. Для разысканий же текстов произведений, наоборот, стоит ввести строки из произведений (например, для поиска поэмы "Евгений Онегин" - "Мой дядя самых честных правил" - как фраза).

Поисковая система rambler

В настоящее время среди отечественных поисковых машин выделяется тройка лидеров: Yandex, Апорт и rambler. Все они имеют схожий интерфейс, основным элементом которого является Строка поиска, куда вводится поисковый запрос и кнопка Найти, нажатие которой активизирует поиск по запросу.

Каждая из вышеперечисленных поисковых машин имеет свои достоинства и недостатки, обусловленные реализацией алгоритмов поиска и внутренней программной реализацией, но на текущий момент определенная часть аналитиков и пользователей ставят поисковую систему rambler первое место среди аналогичных поисковиков. В связи с этим знакомство с поисковыми машинами мы будем изучать на основе rambler.

Язык поисковых запросов

Поисковый запрос может состоять из одного или нескольких слов, в нем могут присутствовать знаки препинания. Составлять простые запросы можно

и не вдаваясь в тонкости языка запросов. Так, если ввести в поисковую строку несколько слов без знаков препинания и логических операторов, будут найдены документы, содержащие все эти слова (причем на ограниченном расстоянии  $\overline{O}$ друга). друг Однако знание и правильное применение языка запросов поисковой машины поможет сделать Ваш поиск быстрым и эффективным.

#### Регистр

В общем случае, регистр написания поисковых слов и операторов значения не имеет, то есть дом и ДОМ, Not и nOt воспринимаются одинаково. И лишь иногда, в целях повышения качества поиска, регистр слов поискового запроса принимается во внимание. Например, если запрос состоит из двух, трех или четырех слов, каждое из которых написано с большой буквы, то собственному, предполагается  $\Pi$ <sup>O</sup> имени поиск  $\boldsymbol{M}$ автоматически производится изменение ограничения расстояния между словами запроса со значения по умолчанию на величину (n-1)<sup>\*</sup>2, где n - количество слов запроса. Это позволяет находить группу слов запроса, внутри которой есть не более одного "лишнего" слова или знака препинания, например "Баден-Баден", "А. Пушкин", "Федор Михайлович Достоевский".

#### Операторы

Запрос, состоящий из нескольких слов, может содержать операторы. Поиск операторов в документе не производится, они служат лишь инструкцией поисковой машине. Все операторы поисковой машины бинарные, то есть имеют левую и правую часть, каждая из которых также является запросом (по умолчанию состоящим из одного слова). Для изменения сферы действия операторов (группировки нескольких слов запроса в аргумент оператора) применяются скобки и кавычки. Два запроса, соединенные оператором AND (логическое И) образуют сложный запрос, которому удовлетворяют только те документы, которые одновременно удовлетворяют обоим этим запросам. Иными словами, по запросу 'собака AND кошка' найдутся только те

документы, которые содержат и слово 'собака', и слово 'кошка'. Сложному запросу, состоящему из двух запросов, соединенных оператором Or (логическое ИЛИ) удовлетворяют все документы, удовлетворяющие хотя бы одному из этих двух запросов. По запросу 'собака Or кошка' найдутся документы, в которых есть хотя бы одно из слов 'собака' или 'кошка' (либо оба эти слова вместе).

Оператор NOT (логическое И-НЕ) образует запрос, которому отвечают документы, удовлетворяющие левой части запроса и не удовлетворяющие правой. Так, результатом поиска по запросу 'собака NOT кошка' будут все документы, в которых есть слово 'собака' и нет слова 'кошка'. Если оператор явно не указан, используется оператор по умолчанию AND: находятся только документы, содержащие все слова запроса. Так, запрос 'информация технологии кредит' будет истолкован как 'информация AND технологии AND кредит'. На странице Расширенного поиска оператор по умолчанию можно заменить на Or (Искать слова запроса: хотя бы одно). Каждый из операторов имеет сокращенное обозначение:

 $AND \leq > \&$ 

Or  $\le$  >  $|$ 

 $NOT \iff$  !

Запрос из нескольких слов, перемежающихся операторами, будет истолкован в соответствии с их приоритетом. Операторы AND и NOT традиционно имеют более высокий приоритет, поэтому запрос из нескольких слов при обработке сначала группируется по операторам AND и NOT, и лишь потом по операторам Or. Изменить порядок группировки можно использованием скобок.

#### Кавычки

Для поиска цитат можно использовать двойные кавычки. Слова запроса, заключенного в двойные кавычки, ищутся в документах именно в том порядке и в тех формах, в которых они встретились в запросе.

Таким образом, двойные кавычки можно использовать и просто для поиска слова в заданной форме (по умолчанию слова находятся во всех формах). Например, запросу 'самолет "заправился" посадка' удовлетворяет документ, содержащий текст '... самолет совершил посадку и заправился ...', и не удовлетворяет документ, содержащий '.. самолет совершил посадку, чтобы заправиться ...'.

#### Скобки

При построении запросов иногда возникает необходимость объединения слов запроса в группы, которые будут аргументами некоторого оператора. Такие группы заключаются в скобки. Часть запроса, заключенная в скобки, сама является запросом, и на нее распространяются правила языка построения запросов. Использование скобок позволяет строить вложенные запросы и передавать их операторам в качестве аргументов, а также перекрывать приоритеты операторов, принятые по умолчанию. Если запрос без скобок 'машина самолет | аэродром' эквивалентен запросу 'машина AND самолет Or аэродром' и, в соответствии с приоритетами операторов, означает "найти документы, содержащие либо слова 'машина' и 'самолет', либо слово аэродром, то запрос со скобками 'машина (самолет | аэродром)' равносилен запросу 'машина AND (самолет Or аэродром)', что означает "найти документы, содержащие слово 'машина' и одно из слов 'самолет' или 'аэродром'".

#### Применение языка запросов

Каждый запрос, адресованный поисковой машине Рамблера, обрабатывается в соответствии с правилами языка запросов. Некоторые слова и символы трактуются как операторы языка запросов и обрабатываются специальным образом. Фактически, языком запросов описывается некая формула, которая используется при поиске - каждый из документов "сопоставляется" с ней, и результатом поиска являются ТОЛЬКО Te документы, которые ей удовлетворяют.

Например, запросу 'самолет' удовлетворяют все документы, в которых хотя бы раз встретилось слово 'самолет' в любой форме. Запросу, состоящему из нескольких слов, удовлетворяют документы, содержащие каждое из этих слов в любой форме (при некоторых условиях). Вопрос соответствия документа более сложному запросу определяется логикой операторов и конструкций языка запросов.

#### Морфология

По каждому слову запроса поиск ведется с учетом правил словоизменения соответствующего языка. Рамблер понимает и различает слова русского и английского языков - по умолчанию, поиск ведется по всем формам слова. Например, при поиске по слову 'человек' будут также найдены документы, содержащие слова 'человеку', 'человеком', 'человека' и даже 'люди'. Чтобы провести поиск только по одной определенной форме слова, нужно взять его в двойные кавычки или воспользоваться поиском точной фразы в расширенном поиске.

#### Стоп-слова

Некоторые слова и символы по умолчанию исключаются из запроса в связи с их малой информативностью. Это так называемые стоп-слова - самые частотные слова русского и английского языков, например, предлоги, частицы и артикли. Присутствие этих слов может замедлить поиск и негативно повлиять на полноту результатов. Есть возможность обозначить необходимость этих слов в запросе, взяв запрос в двойные кавычки или воспользовавшись поиском точной фразы в расширенном поиске.

Ограничение расстояния

Если запрос составлен из одного или нескольких слов без применения операторов и конструкций языка запросов, то будут найдены документы, в которых встречаются все слова запроса. При этом для каждого запроса всегда существует так называемое ограничение контекста - положительное число, по умолчанию равное расстоянию в 40 слов. Документ, в котором

встретились все слова запроса, будет выдан только в том случае, если расстояние в словах между вхождениями слов запроса будет меньше этого числа. Например, по запросу 'красная армия' будут найдены те документы, в которых слова 'красная' и 'армия' хотя бы один раз встретятся менее чем в 40 словах друг от друга. Значение ограничения контекста можно изменять конструкцией '(число, запрос)', где число - любое положительное число, запрос - любой корректный с точки зрения поисковой машины запрос, состоящий более чем из одного слова (очевидно, ограничение расстояния между словами в случае однословного запроса не имеет смысла). Таким образом, по запросу '(2, красная армия)' найдутся только те документы, в которых между словами 'красная' и 'армия' хотя бы раз не стоит ни одного слова (поскольку лишь в случае их непосредственного соседства разница в порядковых номерах слов меньше 2, т.е. равна 1)

#### 6.3 Порядок выполнения работы:

1. Рассмотрите возможности некоторых поисковых средств справочного типа (всемирные: Yahoo – http://www.yahoo.com, LookSmart – http://www.looksmart.com, Magellan – http://www.mckinley.com, Galaxy – http://galaxy.einet.net; российские разработки:  $AY - \frac{http://www.au.ru,}{http://www.au.ru,}$ Созвездие Internet – http://www.stars.ru, weblist – http://weblist.ru, Улитка – http://ulitka.ru, Omen – http://www.omen.ru).

2. Познакомьтесь с интерфейсом поисковых машин, выбрав любые две системы по вашему выбору (всемирные: Alta Vista - http://www.altavista.com;  $HotBot - http://www.hotbot.com; Northern Light - http://www.northernlight.com;$ Excite – http://www.excite.com; InfoSeek – http://www.infoseek.com; Lycos – http://www.lycos.com; российские разработки: rambler – http://www.rambler.ru;  $A\pi$ op $\tau$  – http://www.aport.ru;  $A\pi$ dex – http://www.yandex.ru; NIGMA – http://www.nigma.ru).

3. Запустите поисковую машину yandex (http://www.yandex.ru). Ознакомьтесь с ее возможностями и интерфейсом (язык поисковых запросов, регистр,

операторы, кавычки, скобки, применение языка запроса, морфология, стопслова, ограничение расстояния, ненайденные слова, расширенный поиск, поиск в найденном и др.).

4. Выполните поиск и изучение информации на следующие темы:

– прямое соединение (peer-to-peer) компьютеров через последовательный и параллельный порты, через сетевые карты;

– нуль-модемный интерфейс.

5. Напишите отчет о лабораторной работе.

### **6.4 Контрольные вопросы:**

1. Что такое поисковое средство справочного типа.

- 2. Назовите известные Вам поисковые машины.
- 3. Как выполняются запросы.
- 4. Назовите основные параметры поисковых систем.
- 5. Для чего применяются стоп слова.
- 6. В каких целях применяются скобки.
- 7. С чем связаны ограничения расстояния.

## **6.5 Список рекомендуемой литературы**

1. Компьютерные сети: Принципы, технологии, протоколы: Учебное пособие для вузов/ В. Г. **Олифер**, Н. А. **Олифер**. - 3-е изд.. - СПб.: Питер, 2006. -

957[3] с.: ил.. - (Учебник для вузов).

2. Гук Локальные сети Novell – СПб.: Питер, 1996. – 288 с. ил.

# **МИНИСТЕРСТВО ОБРАЗОВАНИЯ И НАУКИ РФ ТОМСКИЙ ГОСУДАРСТВЕННЫЙ УНИВЕРСИТЕТ СИСТЕМ УПРАВЛЕНИЯ И РАДИОЭЛЕКТРОНИКИ РАДИОТЕХНИЧЕСКИЙ ФАКУЛЬТЕТ КАФЕДРА РАДИОТЕХНИЧЕСКИХ СИСТЕМ**

УТВЕРЖДАЮ Зав. кафедрой РТС

\_\_\_\_\_\_\_\_\_\_\_\_\_\_\_Г. С. Шарыгин

«\_\_\_\_»\_\_\_\_\_\_\_\_\_\_\_\_2012г.

## **ВЫЧИСЛИТЕЛЬНЫЕ СЕТИ ЛАБОРАТОРНАЯ РАБОТА № 7**

## **ИЗУЧЕНИЕ КОМАНД СЕТЕВЫХ СЛУЖБ ОС WINDOWS**

### **методические указания по выполнению**

**ТОМСК 2012** 

## 7 ИЗУЧЕНИЕ КОМАНД СЕТЕВЫХ СЛУЖБ ОС WINDOWS

7.1 Цель: работа в локальной и глобальной сетях при помощи базовых команд OC Windows.

## 7.2 Краткие теоретические сведения.

Команды для работы в локальной сети

 $a.$ ) Net

Многие службы используют сетевые команды, начинающиеся со слова net.

Эти команды **net** имеют некоторые общие свойства.

Чтобы просмотреть список всех доступных команд **net**, введите **net** /? в командной строке.

Чтобы получить справку о синтаксисе команды net, введите в командной строке **net help** команда. Например, чтобы получить справку о команде net accounts, введите: net help accounts.

Net accounts

Служит для обновления базы учетных данных пользователей, изменения паролей и параметров подключения для всех пользователей.

Синтаксис:

net accounts [/forcelogoff: {минуты | no }] [/minpwlen: $\partial$ лина] [/maxpwage: { $\partial$ ни | unlimited  $\left\{ \right\}$  [/minpwage: $\partial \mu u$ ] [/uniquepw: $\mu u$ *cno*] [/domain]

Примеры:

Чтобы вывести текущие параметры, требования для пароля и роль сервера для определенного компьютера, введите:

net accounts

Чтобы задать длину пароля не менее 7 знаков, введите:

net accounts/minpwlen:7

Чтобы запретить повторное использование последних пяти паролей, введите: net accounts/uniquepw:5

Чтобы разрешить пользователю менять пароль не чаще, чем раз в 7 дней, принудительно изменять пароль раз в 30 дней, а также задать 5-минутное ожидание перед принудительным отключением с отправкой сообщения, введите:

net accounts /minpwage:7 /maxpwage:30 /forcelogoff:5

Чтобы гарантировать действие вышеуказанных параметров во всем домене, к которому принадлежит компьютер, введите:

net accounts /minpwage:7 /maxpwage:30 /domain

Net computer

Служит для добавления или удаления имени компьютера из базы данных домена.

Синтаксис:

net computer \\*имя\_компьютера* {/add | /del}

Примеры

Чтобы добавить компьютер Grizzlybear в домен, введите:

net computer \\grizzlybear /add

Net config

Служит для вывода сведений о запущенных настраиваемых службах, а также просмотра и изменения параметров службы «Сервер» или «Рабочая станция». Команда **net config** без параметров выводит список настраиваемых служб.

Синтаксис:

net config [{server|workstation}]

Net file

Вывод имен открытых общих файлов на сервере и количества блокировок для каждого файла, если они установлены. Также команда позволяет закрыть общий файл и удалить блокировки. Команда **net file** без параметров выводит список открытых файлов на сервере.

Синтаксис: net file [*номер* [/close]]

## Примеры

Чтобы просмотреть сведения о совместно используемых файлах, введите: net file Чтобы закрыть файл под номером 1, введите:

net file 1 /close

## Net group

Добавление, отображение и изменение глобальных групп в доменах.

Синтаксис:

net group [*имя\_группы* [/comment:"*текст*"]] [/domain]

net group [*имя\_группы* {/add [/comment:"*текст*"] | /delete} [/domain]]

**net group** [*имя\_группы имя\_пользователя*[ ...] {**/add** | **/delete**} [**/domain**]]

## Примеры

Чтобы вывести список всех групп на локальном сервере, введите:

net group

Чтобы добавить группу «Exec» в локальную базу учетных записей, введите: net group exec /add

Чтобы добавить группу «Exec» в базу учетных записей домена, введите:

net group exec /add /domain

Чтобы добавить существующих пользователей «stevev», «ralphr» и «jennyt» в группу «exec», введите:

net group exec stevev ralphr jennyt /add

Чтобы добавить учетные записи существующих пользователей «stevev», «ralphr» и «jennyt» в группу «exec» домена, введите:

net group exec stevev ralphr jennyt /add /domain Чтобы вывести список пользователей группы «Exec», введите: net group exec Чтобы добавить комментарий к группе «Exec», введите: net group exec /comment:"Руководящий персонал"

Net localgroup

Добавление, отображение и изменение локальных групп. Команда **net localgroup** без параметров выводит имя сервера и имена локальных групп компьютера.

Синтаксис:

net localgroup [*имя\_группы* [/comment:"*текст*"]] [/domain] net localgroup [*имя\_группы* {/add [/comment:"*текст*"] | /delete} [/domain]] net localgroup [*имя\_группы имя* [ ...] {/add | /delete} [/domain]]

## Примеры

Чтобы вывести список всех локальных групп на локальном сервере, введите: net localgroup

Чтобы добавить локальную группу «Exec» в локальную базу учетных записей пользователей, введите:

net localgroup exec /add

Чтобы добавить локальную группу «Exec» в базу учетных записей

пользователей домена, введите:

net localgroup exec /add /domain

Чтобы добавить учетные записи существующих пользователей «stevev», «ralphr» (из домена «Sales») и «jennyt» в группу «exec» локального компьютера, введите:

net localgroup exec stevev sales\ralphr jennyt /add

Чтобы добавить учетные записи существующих пользователей «stevev», «ralphr» и «jennyt» в группу «exec» домена, введите: net localgroup exec stevev ralphr jennyt /add /domain

Чтобы вывести список пользователей локальной группы «Exec», введите: net localgroup exec

Чтобы добавить комментарий к локальной группе «Exec», введите: net localgroup exec /comment:"Руководящий персонал"

Net print

Вывод сведений об указанной очереди печати, обо всех очередях печати на указанном сервере печати, об указанном задании печати либо управление указанным заданием печати. При вызове команды **net print** без параметров в командной строке отображается справка по команде **net print**.

Вывод сведений об указанной очереди печати или обо всех очередях печати на указанном сервере печати.

Синтаксис:

**net print \\**имя\_компьютера[**\**имя\_очереди]

Примеры

Чтобы просмотреть содержимое очереди печати Dotmatrix на компьютере \\Production, введите:

net print \\production\dotmatrix

Net send

Служит для отправки сообщений другому пользователю, компьютеру или псевдониму, доступному в сети.

Синтаксис:

**net send** {*имя* | **\*** | **/domain**[**:***имя*] | **/users**} *сообщение*

Примеры

Чтобы отправить сообщение "Встреча переносится на 15.00. Место то же." пользователю robertf, введите:

net send robertf Встреча переносится на 15.00. Место то же.

Чтобы отправить сообщение всем пользователям, подключенным к серверу, введите:

net send /users Сервер будет выключен через 5 минут.

Чтобы отправить сообщение, текст которого включает косую черту, введите: net send robertf "Форматируйте диск командой FORMAT /4"

Net session

Служит для управления подключениями к серверу. Команда **net session** без параметров выводит сведения обо всех сеансах локального компьютера.

Синтаксис:

**net session** [**\\***имя\_компьютера*] [**/delete**]

Примеры

Чтобы вывести сведения о сеансе для локального сервера, введите:

net session

Чтобы вывести сведения о сеансе для клиента с компьютера Shepherd, введите:

net session \\shepherd

Чтобы завершить все сеансы между сервером и подключенными к нему клиентами, введите:

net session /delete

Net share

Управление общими ресурсами. При вызове команды **net share** без параметров выводятся сведения обо всех общих ресурсах локального компьютера.

Синтаксис:

net share [*имя\_ресурса*] net share [*имя\_ресурса*=*диск*:*путь*

[{/users:*число*|/unlimited}] [/remark:"*текст*"] [/cache:

{manual|automatic|no}]]net share [*имя\_ресурса* [{/users:*число*|unlimited}]

[/remark:"*текст*"] [/cache: {manual|automatic|no}]] net share

[{*имя\_ресурса*|*диск*:*путь*} /delete]

Примеры

Чтобы вывести сведения об общих ресурсах компьютера, введите:

net share

Чтобы сделать папку «C:\Данные» общим ресурсом Данные и включить примечание к нему, введите:

net share ОбщиеДанные=c:\Данные /remark:"Для отдела 123"

Чтобы отменить общий доступ к ресурсу ОбщиеДанные, созданному в

предыдущем примере, введите:

net share ОбщиеДанные /delete

Чтобы сделать папку «C:\Список рисунков» общим ресурсом Список, введите:

net share Список="c:\Список рисунков"

Net statistics

Вывод журнала статистики для служб локальной рабочей станции, сервера или запущенных служб, для которых доступна статистика. При использовании команды **net statistics** без параметров выводится список

запущенных служб, для которых возможен вывод статистических сведений.

Синтаксис:

net statistics [{workstation | server}]

Примеры

Для вывода статистических сведений о службе сервера с паузой поле заполнения каждого экрана служит следующая команда:

net statistics server | more

Net time

Синхронизация часов компьютера с часами другого компьютера или домена. Использованная без параметров, команда выводит время на другом компьютере или домене.

Синтаксис:

**net time** [{**\\***имя\_компьютера* | **/domain**[**:***имя\_домена*] |

**/rtsdomain**[**:***имя\_домена*]}] [**/set**]

**net time** [**\\***имя\_компьютера*] [**/querysntp**] [**/setsntp**[**:***список\_серверов\_NTP*]] Net use

Подключение к общим сетевым ресурсам или вывод информации о подключениях компьютера. Команда также управляет постоянными сетевыми соединениями. Вызванная без параметров, команда **net use** извлекает список сетевых подключений.

Синтаксис:

```
net use [{имя_устройства | *}] [\\имя_компьютера\ресурс[\том]] [{пароль | 
*}]] [/user:[имя_домена\]] [/user:[имя_домена_с_точкой\]имя_пользователя] 
[/user: [имя_пользователя@имя_домена_с_точкой] [/savecred] [/smartcard]
```

```
[{/delete | /persistent:{yes | no}}]
```

```
net use [имя_устройства [/home[{пароль | *}] [/delete:{yes | no}]] 
net use [/persistent:{yes | no}]
```
Примеры

Чтобы назначить относящееся к дисковому устройству имя Е: общему каталогу Letters на сервере \\Financial, следует ввести:

net use e: \\financial\letters

Чтобы назначить относящееся к дисковому устройству имя М: каталогу Mike тома Letters на сервере \\Financial Netware, следует ввести:

net use m: \\financial\letters\mike

Чтобы подключить пользователя с идентификатором Dan так, как если бы он подключался из домена Accounts, следует ввести:

net use d:\\server\share /user:Accounts\Dan

Для отключения от каталога \\Financial\Public служит команда:

net use f: \\financial\public /delete

Для подключения к совместно используемым запискам ресурса на сервере \\Financial 2 служит команда: net use k: "\\financial 2" \memos Для восстановления текущих подключений при следующих входах в сеть, независимо от будущих изменений, служит команда: net use /persistent:yes Net user

Добавление, редактирование или просмотр учетных сведений пользователя. Синтаксис:

**net user** [*имя\_пользователя* [*пароль* | **\***] [*параметры*]] [**/domain**] **net user** *имя\_пользователя* {*пароль* | **\***} **/add** [*параметры*] [**/domain**] **net user** *имя\_пользователя* [**/delete**] [**/domain**]

Примеры

Для вывода списка всех пользователей данного компьютера служит команда: net user

Для вывода информации о пользователе "jimmyh" служит следующая команда:

net user jimmyh

Для добавления учетной записи пользователя Jay Jamison с полным именем пользователя и правом на подключение с 8 до 17 часов с понедельника по пятницу при обязательном вводе пароля (jayj) используется следующая команда:

net user jayj /add /passwordreq:yes /times:Пн-Пт,08:00-17:00/fullname:"Jay Jamison"

Для задания времени подключения (в 24-часовом формате) пользователя johnsw в интервале с 8 до 17 часов используется команда: net user johnsw /time:Пн-Пт,08:00-17:00

Для задания того же интервала подключения пользователя johnsw в 12 часовом формате используется команда:

net user johnsw /time:Пн-Пт,8am-5pm

Для задания времени подключения с 4 до 17 часов в понедельник, с 13 до 15 часов во вторник и с 8 до 17 часов со среды по пятницу для пользователя marysl используется следующая команда:

net user marysl /time:Пн,4:00-17:00;Вт,13:00-15:00;Ср-Пт,8:00-17:00

Net view

Выводит список доменов, компьютеров или общих ресурсов на данном компьютере. Вызванная без параметров, команда **net view** выводит список компьютеров в текущем домене.

Синтаксис:

**net view** [**\\***имя\_компьютера*] [**/domain**[**:***имя\_домена*]]

net view /network:nw [\\*имя\_компьютера*]

Примеры

Список общих ресурсов компьютера \\Production может быть получен с помощью команды:

net view \\production

Для просмотра ресурсов сервера NetWare с именем \\Marketing служит

команда:

net view /network:nw \\marketing

Для вывода списка компьютеров в домене или рабочей группе sales служит команда:

net view /domain:sales

Для вывода списка всех серверов в сети NetWare можно использовать

следующую команду:

net view /network:nw

б) Ipconfig

Служит для отображения всех текущих параметров сети ТСР/IР и обновления параметров DHCP и DNS. При вызове команды *ipconfig* без параметров выводится только IP-адрес, маска подсети и основной шлюз для каждого сетевого адаптера.

Синтаксис

ipconfig [/all] [/renew [adanmep]] [/release [adanmep]] [/flushdns] [/displaydns] [/registerdns] [/showclassid *adanmep*] [/setclassid *adanmep* [код\_класса]] Параметры

 $/a$ ll

Вывод полной конфигурации ТСР/IР для всех адаптеров. Без этого параметра команда **ipconfig** выводит только IP-адреса, маску подсети и основной шлюз для каждого адаптера. Адаптеры могут представлять собой физические интерфейсы, такие как установленные сетевые адаптеры, или логические интерфейсы, такие как подключения удаленного доступа.

## $|$ renew  $[adammep]$

Обновление конфигурации DHCP для всех адаптеров (если адаптер не задан) или для заданного адаптера. Данный параметр доступен только на компьютерах с адаптерами, настроенными для автоматического получения IP-адресов. Чтобы указать адаптер, введите без параметров имя, выводимое командой **ipconfig**.

Заметки:

Команда **ipconfig** является эквивалентом для командной строки команды winipcfg, имеющейся в Windows Millennium Edition, Windows 98 и Windows 95. Хотя Windows XP не имеет графического эквивалента команде winipcfg, для просмотра и обновления IP-адреса можно воспользоваться окном «Сетевые подключения».

Примеры:

Чтобы вывести основную конфигурацию ТСР/IР для всех адаптеров, введите: ipconfig

Чтобы вывести полную конфигурацию ТСР/IР для всех адаптеров, введите: ipconfig/all

Чтобы обновить конфигурацию IP-адреса, назначенного DHCP-сервером,

только для адаптера Подключение по локальной сети, введите:

ipconfig/renew "Подключение по локальной сети"

Чтобы сбросить кэш сопоставления имен DNS при наличии неполадок в сопоставлении имен, введите:

ipconfig/flushdns

Чтобы вывести код класса DHCP для всех адаптеров с именами,

начинающимися со слова Подключение, введите:

ipconfig/showclassid Подключение\*

Чтобы задать код класса DHCP TEST для адаптера Подключение по локальной сети, введите:

ipconfig /setclassid "Подключение по локальной сети" TEST

## 7.3 Задание к лабораторной работе.

Изучите синтаксис применения команд обслуживания локальных сетей net и примеры их использования с помощью справочной службы Windows (выводится нажатием F1): Net accounts, Net computer, Net config, Net file, Net group, Net helpmsg, Net localgroup, Net print, Net send, Net session, Net share, Net start, Net statistics, Net time, Net use, Net user, Net view, hostname, netstat. Привести аналоги команд ОС Netware.

 $\overline{2}$ . Отобразить текующую настройку сети ТСР/IР, IP-адрес рабочей станции, маску сети и IP-адрес шлюза с помощью команды *ipconfig*.

3. Выполните трассировку пути (маршрута) с помощью команд **tracert** и pathping к следующим узлам: www.tomsk.ru, www.microsoft.com. Определите "узкие" места соединения.

Проверьте правильность настроек TCP/IP с помощью команды ping: "пропингуйте" IP собственного ПК и шлюза сети.

Отобразить таблицу маршрутизации с помощью команды **route print** и уметь ее объяснить.

В отчете привести синтаксис описания, примеры использования и результаты выполнения любых пяти команд из п. 1, а также результаты выполнения команд из пп. 2-5.

## **7.4 Контрольные вопросы.**

Поясните синтаксис команды **net config.** 

Какая команда позволяет отобразить таблицу маршрутизации.

Для чего служит команда **net accounts.**

Что позволяет сделать команда **net share.**

Какая команда необходима для вывода полной конфигурации TCP/IP для всех адаптеров.

## **7.5 Список рекомендуемой литературы**

1. Компьютерные сети: Принципы, технологии, протоколы: Учебное пособие для вузов/ В. Г. **Олифер**, Н. А. **Олифер**. - 3-е изд.. - СПб.: Питер, 2006. -

957[3] с.: ил.. - (Учебник для вузов).

2. Гук Локальные сети Novell – СПб.: Питер, 1996. – 288 с. ил.

3. Ричард Стивенс, Протоколы TCP/IP Практическое руководство, СПб – 2003.

4. Справочная система Windows.

# **МИНИСТЕРСТВО ОБРАЗОВАНИЯ И НАУКИ РФ ТОМСКИЙ ГОСУДАРСТВЕННЫЙ УНИВЕРСИТЕТ СИСТЕМ УПРАВЛЕНИЯ И РАДИОЭЛЕКТРОНИКИ РАДИОТЕХНИЧЕСКИЙ ФАКУЛЬТЕТ КАФЕДРА РАДИОТЕХНИЧЕСКИХ СИСТЕМ**

УТВЕРЖДАЮ

Зав. кафедрой РТС

\_\_\_\_\_\_\_\_\_\_\_\_\_\_\_Г. С. Шарыгин

«\_\_\_\_»\_\_\_\_\_\_\_\_\_\_\_\_2012г.

## **ВЫЧИСЛИТЕЛЬНЫЕ СЕТИ ЛАБОРАТОРНАЯ РАБОТА № 8**

## **ИССЛЕДОВАНИЕ ПРОТОКОЛА TCP/IP**

**методические указания по выполнению**

**ТОМСК 2012** 

## 8. ИССЛЕДОВАНИЕ ПРОТОКОЛА ТСР/ІР

8.1 Цель работы: исследование протокола ТСР/IР с помощью базовых команд ОС Windows.

#### 8.2 Краткие теоретические сведения.

Трассировка путей прохождения пакетов в Интернете

Если не вдаваться в детали, то Интернет можно определить как очень всевозможного большой  $\overline{M}$ сложный набор сетевого оборудования. соединенного с помощью шлюзов. Каждое сетевое устройство и шлюз имеют уникальный адрес, описание которого хранится в записях серверов имен. Определить, кому принадлежит тот или иной адрес, и где может находиться устройство, обладающее данным адресом, помогает сервис WHOIS. Но этой информации недостаточно для того, чтобы определить, какими путями доходят пакеты от одного устройства (узла) до другого.

Для проверки доступности устройства с определенным сетевым адресом и определения маршрута пакетов существуют специальные программы, входящие в состав операционной системы. Для ОС Windows - это программы ping, tracert и pathping (как, например, в Windows 2000). Для чего они предназначены, и какую информацию с их помощью можно получить?

#### Ping

Команда Ping <sup>\*</sup> применяется для проверки доступности узла. Она посылает сетевым компьютерам ECHO\_REQUEST-пакеты протокола ICMP<sup>\*</sup> (Internet Control Message Protocol). Ответ от сетевой машины (или иного устройства, имеющего свой IP-адрес) означает, что на этой машине, по крайней мере,

работает сетевой протокол TCP/IP, и указывает, что сетевой маршрут до этой машины открыт. Пример протокола работы команды Ping: *Pinging www.poisk.com [64.246.46.66] with 32 bytes of data: Request timed out.* 

*Reply from 64.246.46.66: bytes=32 time=741ms TTL=236 Reply from 64.246.46.66: bytes=32 time=762ms TTL=236 Reply from 64.246.46.66: bytes=32 time=340ms TTL=236 Ping statistics for 64.246.46.66: Packets: Sent = 4, Received = 3, Lost = 1 (25% loss), Approximate round trip times in milli-seconds: Minimum = 340ms, Maximum = 762ms, Average = 460ms*

Первая строка показывает, какой сетевой адрес проверяется и какими пакетами. Следующие четыре строчки - данные о каждом из четырех посланных пакетов, в которых показано время в миллисекундах, затраченное на получение ответа от узла. Последние строки протокола суммируют полученную информацию и выводят средние показатели - доступность узла (определяется отношением потерянных пакетов к общему количеству), а также минимальное, максимальное и среднее время прохождения пакетов. Имеется возможность изменения настроек программы, в том числе количество посылаемых пакетов, их размерность, преобразование сетевых адресов в имена компьютеров и ряд других параметров.

#### **Tracert**

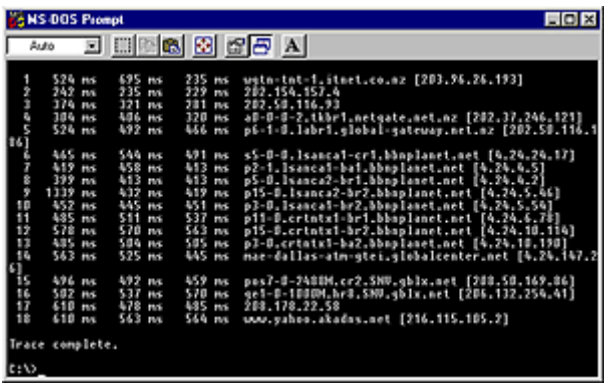

Для определения маршрутов прохождения IP-пакетов по Сети используется программа Tracert (traceroute). Она запускает в Сеть пробные ICMP-пакеты с изменяемым значением параметра  $TTL_{\_}^*$  (time-to-live - время жизни пакета) и затем "слушает" ответы ICMP от каждого проходимого пакетами шлюза. На каждом шлюзе значение параметра TTL уменьшается на единицу и пересылается дальше, пока значение не станет равно нулю. Шлюз, уменьшивший значение TTL до нуля, отправляет соответствующий пакет хосту (компьютеру, с которого был послан исходный пакет) с указанием времени передачи. Первому пакету программа tracert присваивает параметру TTL значение равное единице, следующему - двум и далее до тридцати (считается, что между вашим компьютером и "пунктом назначения" не должно быть свыше тридцати шлюзов). Максимальное значение параметра TTL можно изменить, задав соответствующий параметр. Для снижения влияния различных факторов на каждый шлюз посылается по три пакета с одним и тем же значением параметра TTL.

По результатам, полученным от шлюзов (маршрутизаторов), строится таблица, в которой перечисляются все сведения о пересылке пакетов. В каждой строке после номера маршрутизатора выводятся значения времени прохождения каждого из трех пакетов (в миллисекундах), название маршрутизатора и его адрес. Если время ответа превышает установленное по умолчанию значение, вместо времени выводится символ "\*". Пример части такой таблицы приведен ниже.

*Tracing route to www.poisk.com [64.246.46.66] over a maximum of 30 hops:* 

 *1 160 ms 140 ms 150 ms as2.relinfo.ru [195.161.208.100]* 

 *2 120 ms 130 ms 140 ms gate-bb-fe0-1.relinfo.ru [195.161.208.150]* 

 *3 140 ms 140 ms 141 ms iosh-cat-fa0-2.telecom-nn.nnov.ru [217.106.18.21]* 

- *4 160 ms 141 ms 150 ms shigony-dsr0-se2-0-1-0.rt-comm.ru [217.106.29.121]*
- *5 211 ms 230 ms 210 ms shigony-bbn0-po1-3.rt-comm.ru [217.106.6.109]*

 *6 230 ms 210 ms 251 ms msk-bbn0-po3-1.rt-comm.ru [217.106.7.61]* 

 *7 220 ms 241 ms 230 ms spb-bbn0-po8-1.rt-comm.ru [217.106.6.230]* 

 *8 201 ms 190 ms 200 ms helsinki-bbn0-po0-3-0-0.rt-comm.ru [217.106.7.30]* 

 *9 220 ms 230 ms 201 ms so-0-1-0.TR2.LND9.ALTER.NET [146.188.15.41]* 

 *10 210 ms 221 ms 220 ms POS2-0.BR1.LND9.ALTER.NET [146.188.7.246]*

Вместе с временами прохождения пакетов может быть получена дополнительная информация от маршрутизатора:

- \* маршрутизатор не отвечает (возможно, это firewall)
- ! время жизни IP пакета <= 1 (время жизни пакета исчерпано)
- !H в данный момент маршрутизатор недоступен
- N! в данный момент недоступна сеть (в которой находится маршрутизатор)
- P! в данный момент недоступен необходимый протокол связи
- S! маршрут от источника неверен

F! - необходима фрагментация пакетов

X! - ответ запрещен

! - ошибка ICMP номер K

### **PathPing**

Если команды Ping и Tracert знает большинство пользователей Интернета, то с командой PathPing, входящей в состав Windows 2000 пользователи знакомы значительно реже. Хотя по своим возможностям эта утилита мощнее рассмотренных ранее. Она включает в себя возможности обеих команд - ping и tracert, а кроме того, выполняет дополнительный анализ исследуемых участков Сети.

PathPing исследует каждый сегмент сети на более длительных интервалах времени, посылая каждому маршрутизатору сто пакетов через каждые 0,25 секунд (чтобы не ожидать 25 секунд окончания проверки каждого сегмента, можно уменьшить количество пакетов). При таком количестве пакетов программа позволяет оценить процент их потери на каждом участке, если таковая потеря имеется. Эта информация позволяет определить, какое сетевое устройство может являться тормозом для работы. Да, программа работает дольше, но информация получается более достоверной.

Пример таблицы данных, полученной с помощью команды PathPing:

pathping 195.161.208.139

Tracing route to  $[195.161.208.139]$  over a maximum of 30 hops:

0 [195.161.214.97]

1 [195.161.208.100]

2 [195.161.208.139]

Computing statistics for 50 seconds...

Source to Here This Node/Link

Hop RTT Lost/Sent = Pct Lost/Sent = Pct Address

0 (195.161.214.97)

 $0/100 = 0\%$ 

1 339ms  $0/100 = 0\%$   $0/100 = 0\%$  [195.161.208.100]

 $1/100 = 1\%$ 

2 331ms  $1/100 = 1\%$  0/100 = 0% [195.161.208.139]

Trace complete.

Программа имеет несколько параметров, с помощью которых можно установить время между сигналами, количество запросов, время ожидания. Особенно полезно использовать параметры -р и -д для изменения времени на тестирование Сети.
## число\_запросов] [-w таймаут] [-T] [-R] узел

Как узнать IP - адрес собственного компьютера?

Чтобы узнать, какой IP - адрес присвоен компьютеру, введите команду winipcfg в диалоговом окне Run (Запуск). Щелкните на кнопке Start (Пуск) и в главном меню выберите пункт Run (Запуск).

В Windows2000\XP IP - адрес можно посмотреть в свойствах соединения, когды вы находитесь на линии или набрав в командной строке - ipconfig /all.

### **NSLOOKUP**

По определению эта утилита - Ваш друг! Вы получите море информации, которая Вам поможет определить причину возникших проблем. В приведенном ниже примере эта утилита используется для определения DNSсерверов домена microsoft.com.

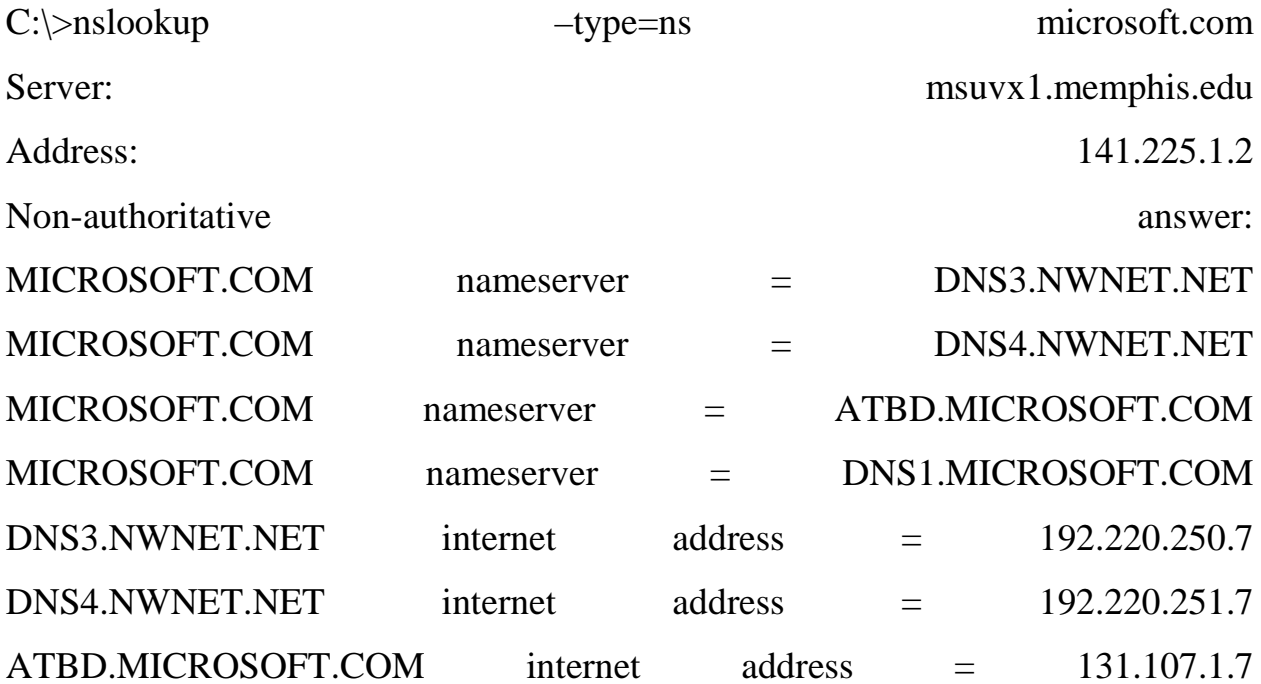

DNS1.MICROSOFT.COM internet address = 131.107.1.7 DNS1.MICROSOFT.COM internet address = 131.107.1.240

В этом примере использован ключ -type=ns, так как был необходим лишь список name-серверов.

Теперь известно, где следует искать авторизованную информацию о домене microsoft.com.

По IP-адресам name-серверов становится понятно, что им принадлежит сеть класса В 131.107.0.0

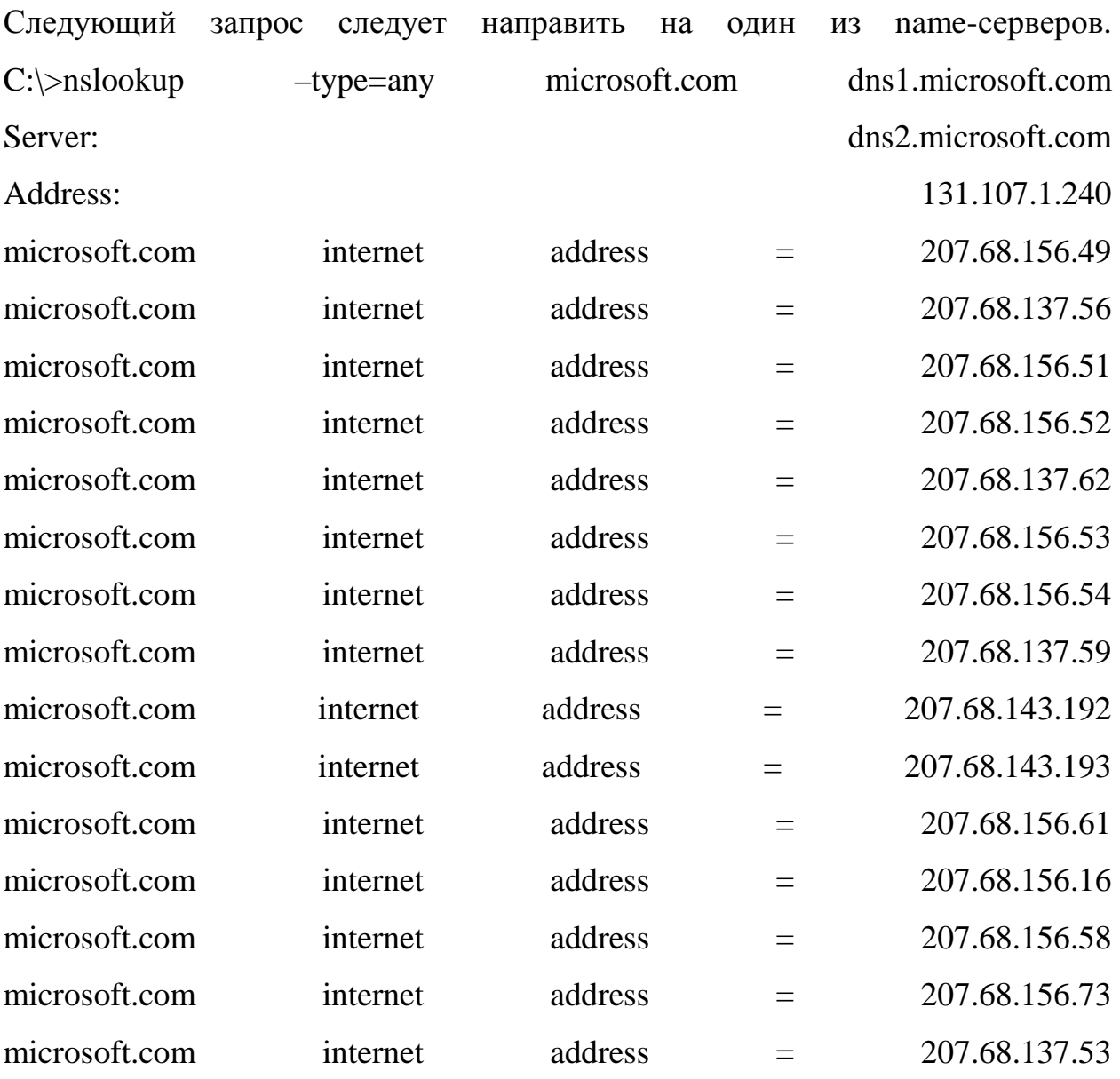

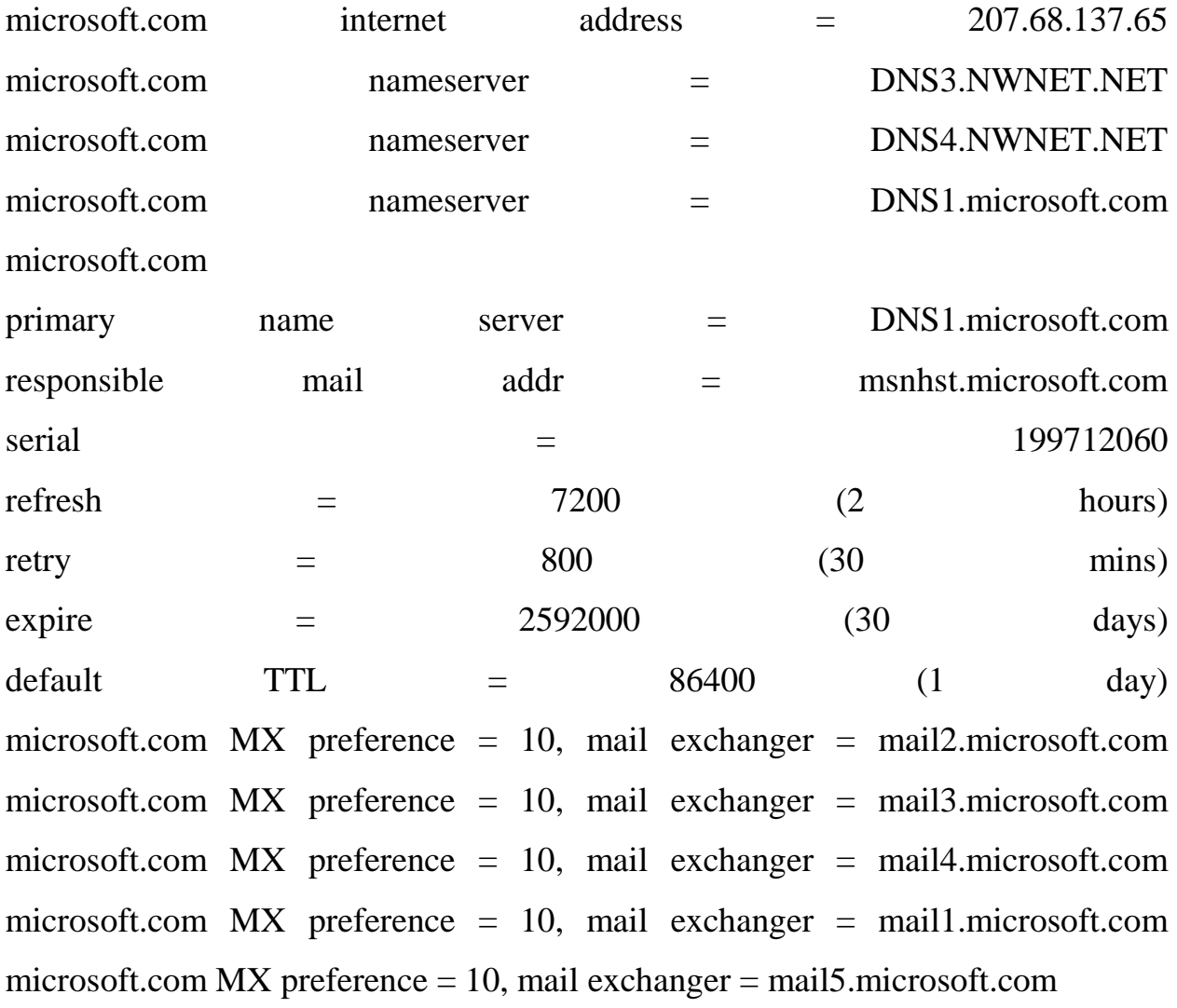

Указав ключ -type=any, Вы сможете получить полную информацию об интересующем Вас домене.

Теперь Вы знаете, что, посылая письмо на любой адрес \*@microsoft.com, Вы посылаете его на один из почтовых серверов, перечисленных выше. И, если у Вас проблемы с посылкой почты на этот адрес, то теперь Вы знаете, что следует проверить с помощью утилит ping или tracert коннективность почтового сервера. Теперь Вы также знаете, что первичный DNS-сервер для домена microsoft.com --- dns1.microsoft.com, что компания microsoft владеет несколькими сетями класса С - 207.68.\*.0, и, что с доменным именем microsoft.com ассоциируется множество IP-адресов.

Так как nslookup дает для www.microsoft.com схожий список, можно предположить, что это веб-сервера компании microsoft. Также можно предположить, что 207.68.\*.\* IP-адреса из сеток 207.68.\*.\*, увиденные Вами в предыдущем примере трассировки, принадлежат Интернет провайдеру компании microsoft. Эта информация может быть полезна для тех, кто не может связаться с их веб-сервером.

## **PING**

Используется для проверки коннективности с удаленным хостом. Действует посредством посылки IMCP пакетов и ожидания ответа в течение 1 секунды (значение по умолчанию). Посылается 4 одинаковых пакета (значение по умолчанию). На экран выводится время в миллисекундах, затраченоое на ожидание отклика.

#### Формат команды:

ping [-n значение1] [-w значение2] [-t] IP-address или DNS-имя удаленного хоста значение 1 ключа - п - число посылаемых на удаленный хост пакетов ( значение по умолчанию -4) значение2 ключа -w - время ожидания отклика в миллисекундах (значение по умолчанию -1000) -t - установка утилиты ping в непрерывный режим действия.

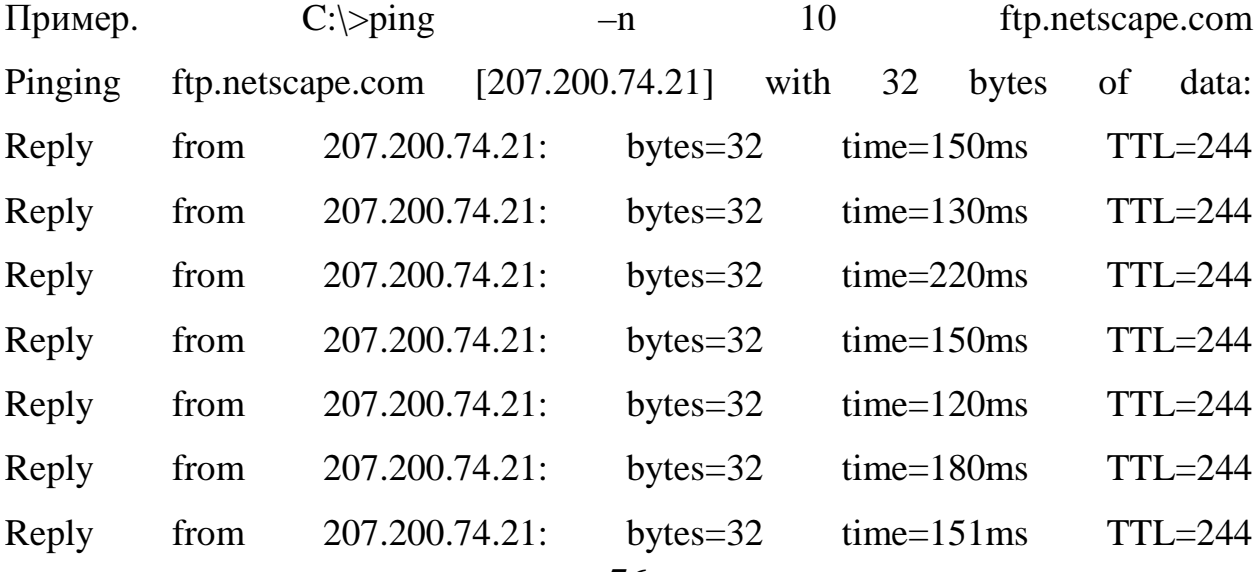

Reply from 207.200.74.21: bytes=32 time=170ms TTL=244 Reply from 207.200.74.21: bytes=32 time=141ms TTL=244 Reply from 207.200.74.21: bytes=32 time=90ms TTL=244

В поле time указывается, за какое время ( в миллисекундах) посланный пакет доходит до удаленного хоста и возвращается на Ваш хост. Так как значение по умолчанию для ожидания отклика от удаленного хоста равно 1 секунде, то все значения данного поля будут меньше 1000 миллисекунд. Если Вы получаете сообщение "Request time out", то, возможно, если Вы увеличите время ожидания отклика, пакет дойдет до удаленного хоста. Вы можете увеличить время ожидания с помощью ключа - w:

Пример. C:\>ping -w 10000 bash.ac.ru

Ключ -n используется для указания числа посылаемых пакетов. Если связь между хостами плохая, Вы увидете, сколько пакетов было потеряно.

К сожалению, хосты некоторых организаций не принимают IMCP пакеты (которые используются утилитами, подобными ping) с помощью маршрутизаторов и брэндмауэров. Например, ftp.microsoft.com не пингуется, хотя зайти на этот сервер не составляет труда. Так как некоторые вирусы атакуют удаленные хосты с помощью ping , возможно, именно по этой причине блокируется получение ping-пакетов.

#### **TRACERT**

Утилита tracert используется для отслеживания маршрута пакета, посланного текущим хостом удаленному. Она может показаться более удобной и содержательной, чем ping, особенно в тех случаях, когда удаленный хост недостижим. Вы сможете определить район проблем со связью ( у Вашего Интернет-провайдера, в опорной сети либо в сети удаленного хоста) по тому, насколько далеко будет отслежен маршрут. Если Вы увидете строку со

зведочками (\*) либо с сообщениями типа "Destination net unreachable" , "Destination host unreachable" или "Request time out", возможно, Вы обнаружили район проблем со связью.

#### **Формат команды:**

tracert [-h значение1] [-w значение2 ] [-d] IP-address или DNS-имя удаленного хоста

Утилита tracert срабатывает следующим образом: посылается по3 пробных пакета на каждый хост, через который проходит маршрут до удаленного хоста. Утилита tracert использует параметр time-to-live (TTL) для ограничения времени прохождения пакета по маршруту, на котором каждый хост обнаруживается. TTL - это количество "скачков" или последовательных хостов, через которые разрешается пройти пакету. Стартуя со значения равного 1, TTL возрастает до тех пор пока, либо пакет не достигнет удаленного хоста либо не будет достигнуто максимальное значение "скачков"( 30 по умолчанию).

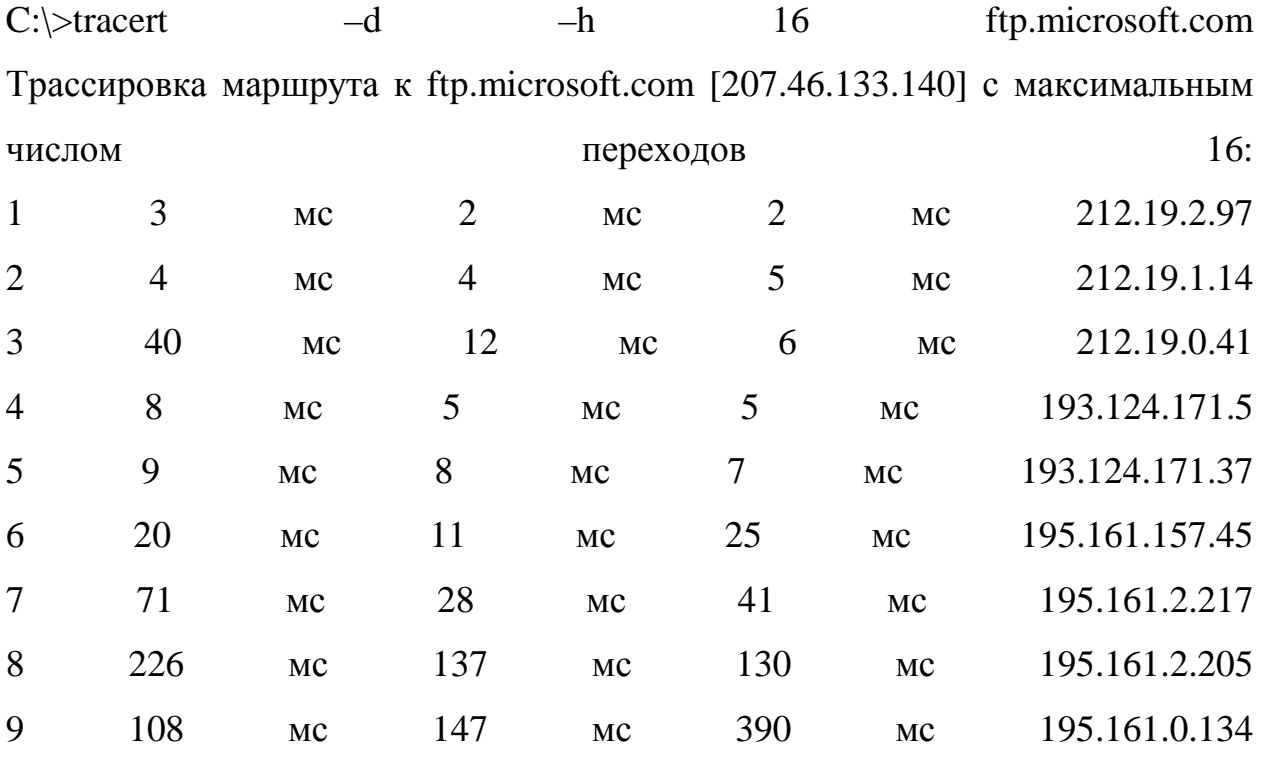

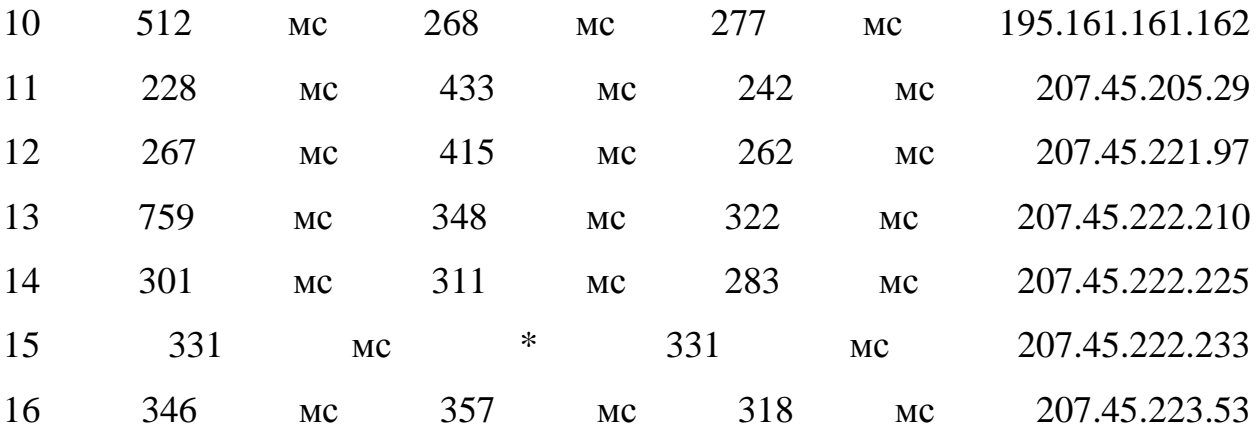

Трассировка завершена.

Параметр -d используется для отключения режима определения dns-имен хостов по IP-адресам для удобства чтения информации с экрана. Возможно Вы не захотите использовать этот параметр, так как dns-имена хостов на маршруте от Вашего хоста до удаленного позволяют Вам понять, где физически эти хосты расположены.

В этом примере использован ключ -h со значением 16 с целью избежать множество надоедающих сообщений типа "Request timed out" . Значение поумолчанию - 30, оно вполне приемлемо, и , если трассировка прошла успешно, то Вы увидете всего несколько строчек, демонстрирующих маршрут.

В этом примере Вы видете, что на 10 скачке два из трех пакетов остались без отклика, возможно вследствие кратковременных сетевых проблем. Если Вы обнаружили проблему на одном из участков маршрута, то Вы можете связаться с администратором сети, которой принадлежит предыдущий участок маршрута, определив принадлежность сети по IP-адресу трассируемого хоста. В данном примере следует связаться с администратом сети, которой принадлежит IP-адрес 131.107.34.133 для того, чтобы он отследил проблему на следующем участке маршрута. Дальнейшее исследование проблемы с помощью утилиты nslookup ( которая будет

рассмотрена ниже) показывает, что сеть класса В 131.107.0.0 принадлежит компании microsoft.com, так пожелаем ей удачи!

Проверить наличие сети и облегчить поиск коммуникационной проблемы вы можете, используя команды PING и TRACERT.

Обе программы встроены в большинство операционных систем (Windows, Linux и др.) PING показывает "виден" ли вашему компьютеру удаленный сервер и отвечает ли он на запрос. При команде PING другому компьютеру в сети посылается небольшой запрос и если нет ограничений и сеть работоспособная - то вы получите и ответ от него. Причем программа еще измеряет и показывает время в миллисекундах, которое ушло на цикл запрос-OTB<sub>e</sub>T.

В операционной системе Windows действуйте так: нажмите кнопку "START" ("Пуск") и выберите "Run" ("Выполнить"). В окошке запуска напишите "command", нажмите "OK"; откроется командная строка.

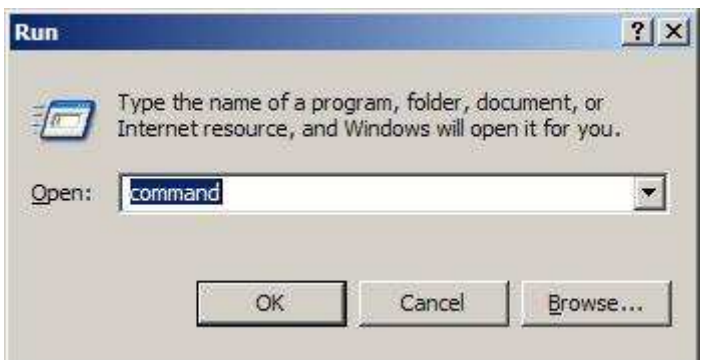

В появившемся окне напишите "ping x.x.x.x" или "ping Y", где  $X$  - IP адрес исследуемого сервера в цифровом виде,  $Y$  - доменное имя (например www.starman.ee, www.neti.ee итп.) В нашем примере исследуемый адрес - веб сервер www.starman.ee (имени соответствует IP адрес 62.65.192.11), показано время которое занял цикл вопрос-ответ, в примере - в среднем 15 миллисекунд. В кабельном интернете нормальный внутрисетевой ping в

среднем 20-40 мс, в разгруженное время (скажем, ночью) ping может упасть до 10 или менее.

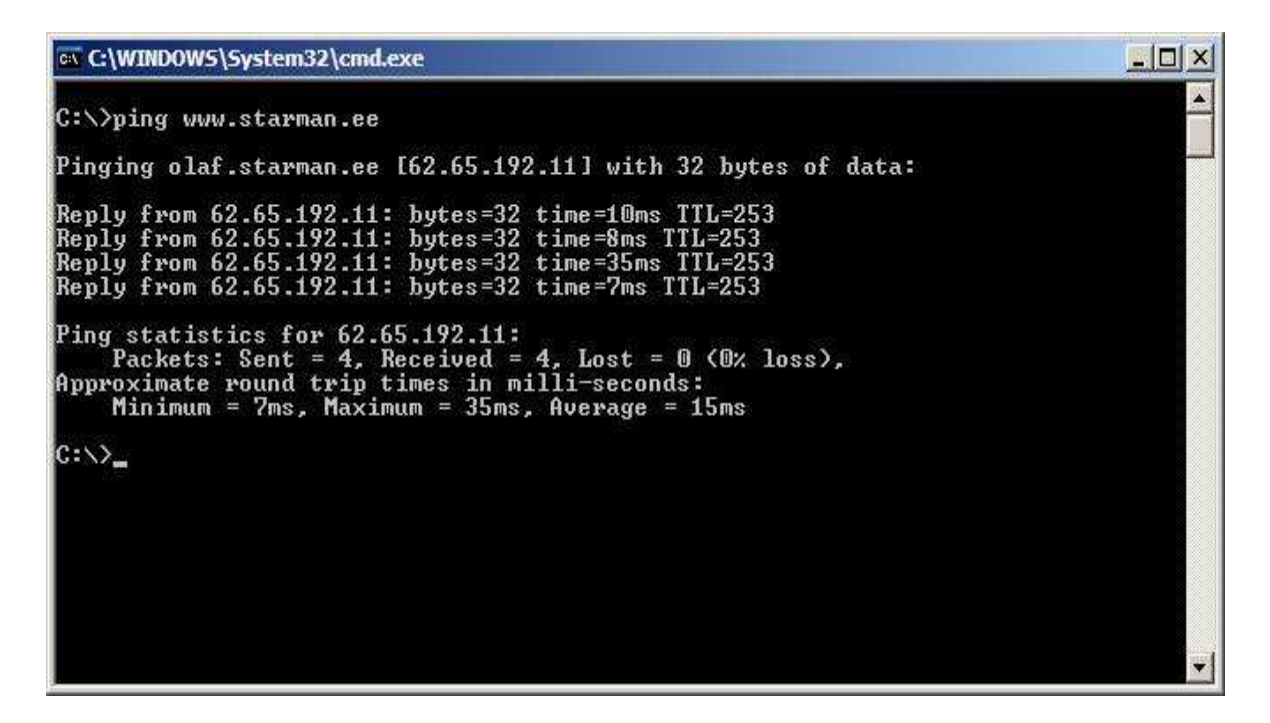

Команда TRACERT основана на команде PING, но показывает подробное движение информации по всем этапам и время отклика каждого этапа. TRACERT наглядно демонстрирует возможные "узкие места" и по какому пути движется информация. В командной строке наберите "tracert x.x.x.x" или "tracert Y", где X - IP адрес исследуемого сервера в цифровом виде, Y доменное имя (например www.starman.ee, www.neti.ee итп.) В нашем случае мы изучаем веб сервер www.neti.ee. На картинке показаны все этапы, через которые идет связь с www.neti.ee из сети Старман, и как быстро отвечает ("пингуется") каждый этап. Приведенные результаты получены с помощью обычного кабельного интернета, с пакетом Starlight, в утреннее время суток.

NB! Некоторые сетевые узлы настроены не отвечать на контрольные запросы (Ping и Tracert), по разным причинам. В таком случае "не ответ" отдельно взятого сетевого узла на ваш запрос нельзя расценивать как ошибку в сети или у провайдера.

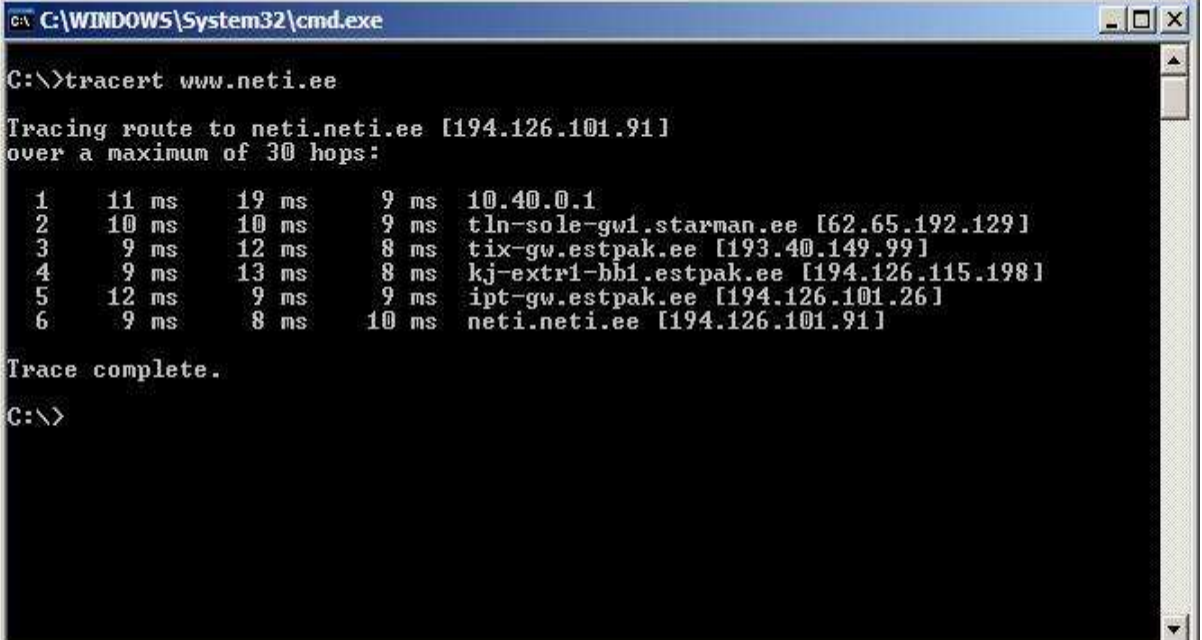

#### Traceroute

Вкратце о Traceroute: Traceroute используется для того, чтобы отследить путь следования IP пакетов из одного пункта сети в другой. При этом от каждого из маршрутизаторов, через который следуют IP пакеты в пункт назначения, подсчитываются времена прохождения 3-х пакетов. Эти времена выводятся после номера маршрутизатора (первая колонка ), его имени(вторая), IP адреса (третья колонка). Причем времена отклика указаны в миллисекундах (1 секунда = 1000 ms). Вместе с временами прохождения пакетов Вы можете получить следующие отклики от маршрутизатора:

\* - маршрутизатор не отвечает (возможно это firewall) ! - время жизни IP пакета <= 1 (время жизни пакета исчерпано) !H - в данный момент маршрутизатор недоступен N! - в данный момент недоступна сеть(в которой находится маршрутизатор) P! - в данный момент недоступен необходимый протокол связи S! - маршрут от источника неверен F! - необходима фрагментация пакетов

 $X!$ 

ответ

запрещен

!<K> - ошибка ICMP номер К

## 8.3 Заданиек лабораторной работе:

1. Обратитесь к справке ОС Windows (либо в Far воспользуйтесь ключом помощи /?) и изучите следующие команды:

ping, tracert, ipconfig, net view, netstat,

pathping, nslookup, tracerout, net, arp и т.д.

(синтаксис и параметры команд приведите в отчете). Выполните основные команды.

2. Определите IP-адрес компьютера на рабочем месте и нескольких соседних компьютерах. Проверьте ТСР/IP-соединения с соседним компьютером. Проверьте соединение с сервером.

3. Выполните трассировку пути (маршрута) к узлу, находящемуся во внешней сети. Определите "узкие" места соединения.

4. Все результаты оформите в виде отчета о лабораторной работе.

## 8.4 Контрольные вопросы.

- 1. Поясните синтаксис команды **ping.**
- 2. Какая команда позволяет отобразить таблицу маршрутизации.
- 3. Для чего служит команда **Traceroute.**
- 4. Что позволяет сделать команда net share.
- 5. Какая команда необходима для вывода полного пути пакета.
- 6. Как определить собственный IP адрес.

## 8.5 Список рекомендуемой литературы

1. Компьютерные сети: Принципы, технологии, протоколы: Учебное пособие для вузов/В.Г. Олифер, Н. А. Олифер. - 3-е изд.. - СПб.: Питер, 2006. -957[3] с.: ил.. - (Учебник для вузов).

2. Гук Локальные сети Novell – СПб.: Питер, 1996. – 288 с. ил.

3. Ричард Стивенс, Протоколы TCP/IP Практическое руководство, СПб – 2003.

4. Справочная система Windows.

**ПРИЛОЖЕНИЕ 1** 

## **ШАБЛОН ОТЧЕТА:**

# **МИНИСТЕРСТВО ОБРАЗОВАНИЯ И НАУКИ РФ ТОМСКИЙ ГОСУДАРСТВЕННЫЙ УНИВЕРСИТЕТ СИСТЕМ УПРАВЛЕНИЯ И РАДИОЭЛЕКТРОНИКИ РАДИОТЕХНИЧЕСКИЙ ФАКУЛЬТЕТ КАФЕДРА РАДИОТЕХНИЧЕСКИХ СИСТЕМ**

# **ОТЧЕТ ПО ВЫПОЛНЕНИЮ ЛАБОРАТОРНОГО ЗАНЯТИЯ № \_\_\_\_\_\_\_ ПО ДИСЦИПЛИНЕ**

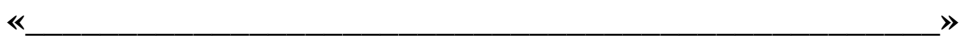

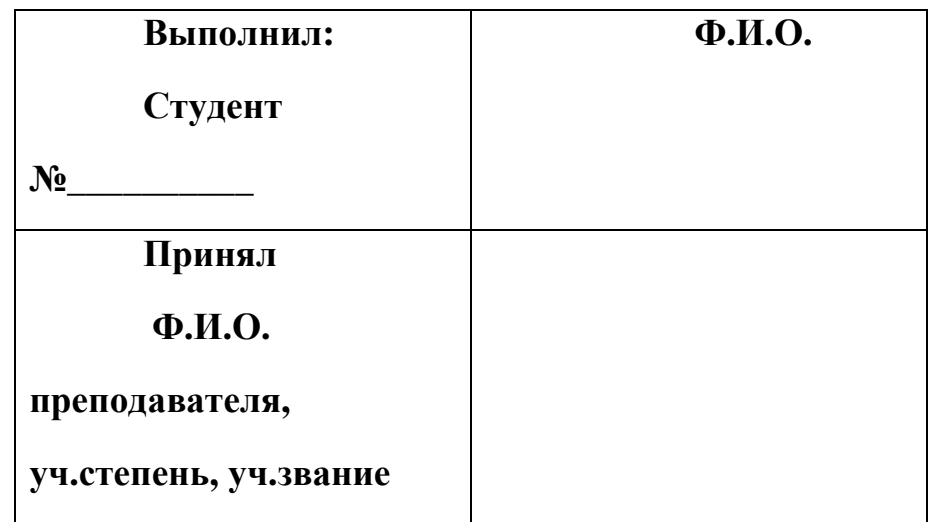

ТОМСК 2012

В соответствии с проделанной работой \_\_\_\_\_\_\_\_\_\_\_\_\_\_\_\_\_\_\_\_\_\_\_\_\_\_\_\_\_\_\_\_\_\_\_\_\_\_\_, мною были подготовлены следующие действия и получены результаты:

\_\_\_\_\_\_\_\_\_\_\_\_\_\_\_\_\_\_\_\_\_\_\_\_\_\_\_\_\_\_\_\_\_\_\_\_\_\_\_\_\_\_\_\_\_\_\_\_\_\_\_\_\_\_\_\_\_\_\_\_

\_\_\_\_\_\_\_\_\_\_\_\_\_\_\_\_\_\_\_\_\_\_\_\_\_\_\_\_\_\_\_\_\_\_\_\_\_\_\_\_\_\_\_\_\_\_\_\_\_\_\_\_\_\_\_\_\_\_\_\_

\_\_\_\_\_\_\_\_\_\_\_\_\_\_\_\_\_\_\_\_\_\_\_\_\_\_\_\_\_\_\_\_\_\_\_\_\_\_\_\_\_\_\_\_\_\_\_\_\_\_\_\_\_\_\_\_\_\_\_\_

Выводы:

Студент группы №\_\_\_\_\_\_\_\_\_\_\_\_\_\_\_\_ (Ф.И.О.)